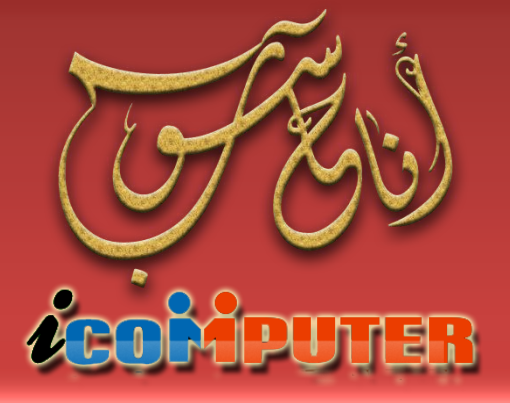

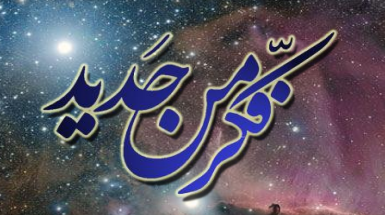

www.facebook.com/groups/thingagain

مجلة شمرية تصدر عن مجموعة ( فكر أن جديد ! ) تعني بعلم الحاسوب ومفاهيمه

العدد الثاني , تقوز\2012 السنة الأولى

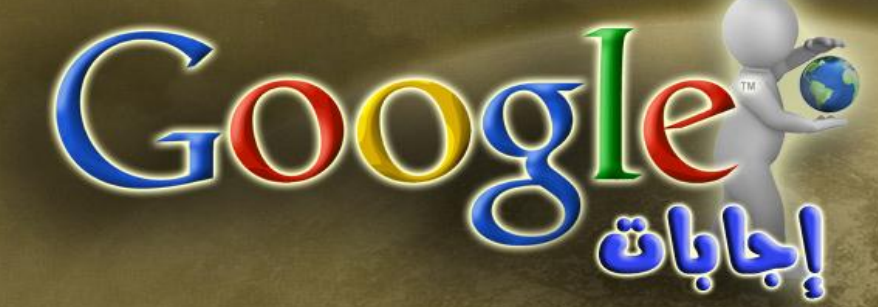

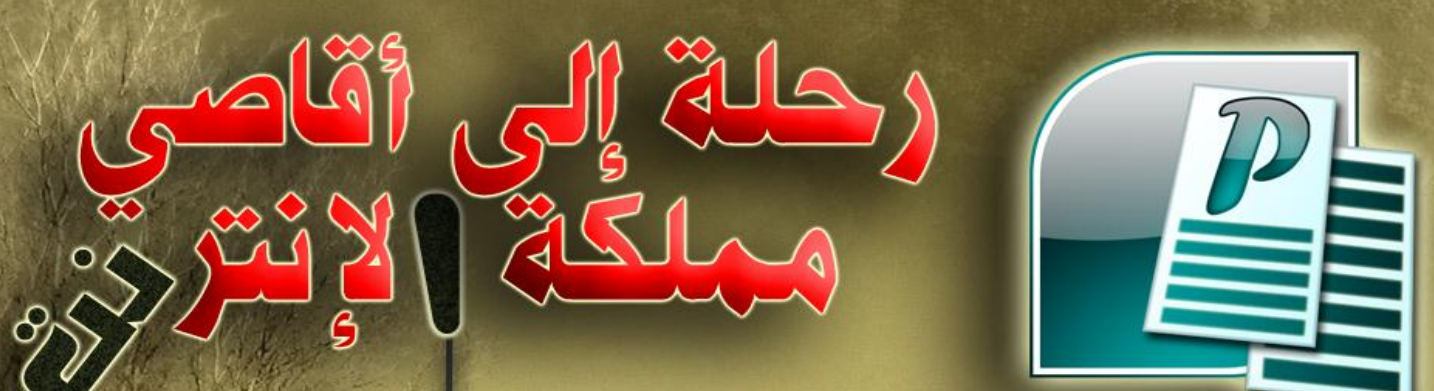

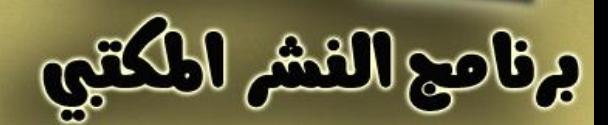

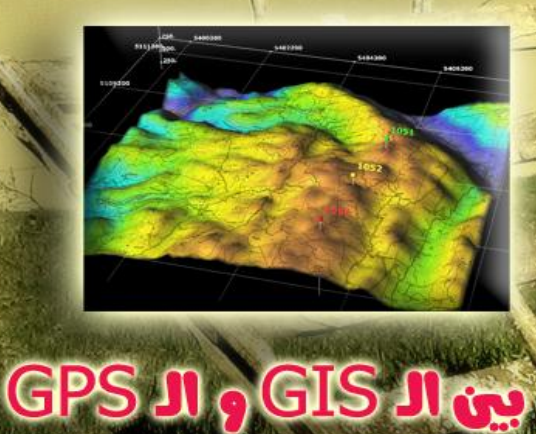

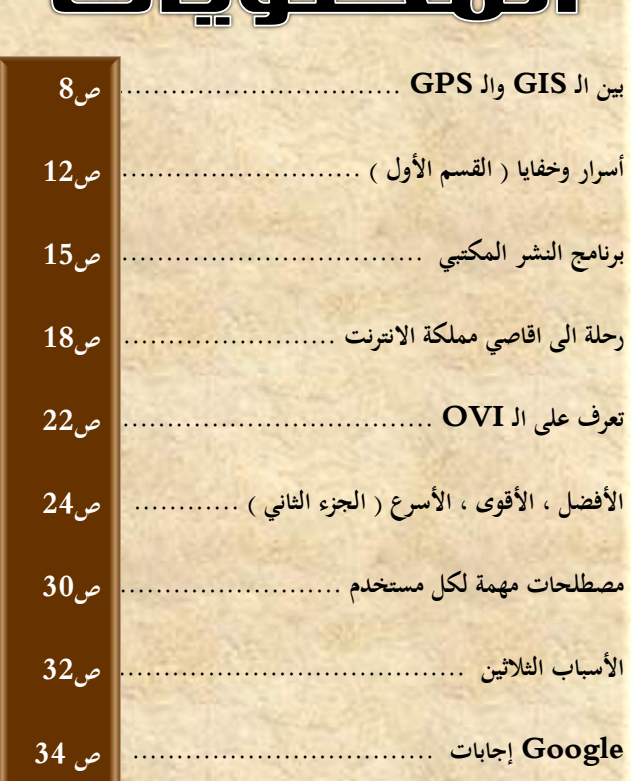

 $\Box$ 

#### الأبواب الثابتة

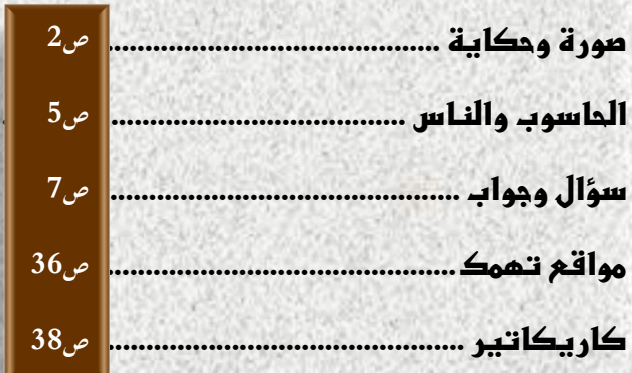

**بعد تأخر صدور العدد الثاني عن موعده المقرر بسبب أمور فنية جاء هذا العدد ليكمل مسيرة مجلة أنا حاسوب لخدمة مستخدم الحاسوب العربي ، وقد سار هذا العدد على نفس نهج العددين السابقين من حيث سهولة المعلومة وبساطة الطرح حيث تطرق هذا العدد الى مواضيع جديدة ولكنها مهمة للمستخدم والبد من** 

**SaciläolS** 

**معرفة بعض المعلومات عنها ، وقد يالحظ في هذا العدد كثرة المواضيع الخاصة شبكت الحاسوب واالنترنت وذلك لما لها عالقة وثيقة باالستخدام الحديث لجهاز الحاسوب ومن منطلق ان كل مستخدم يجب ان يفهم آلية شبكات الحاسوب وشبكة اإلنترنت بالذات ألن الثورة المعلوماتية اليوم تقوم على اساس هذا المجال .**

**وفي النهاية نهدي هذا العدد الى روح النبي الخاتم والمعلم االعظم محمد صلوات اهلل عليه وآله وصحبه األبرار .**

**ونسأل اهلل ان نكون قد قدمنا خدمة بسيطة للمجتمع العربي ونرجو منها الثواب ومن اهلل التوفيق .**

**املهندس نوار السيالوي**

**كادر اجمللة**

**2727**

- املهندس مصطفى صادق
	- املربجمة شهد احلسين
		- املهندس نوار السيالوي

**المجلة مجانية وال يجوز استخدامها ألغراض التجارة \* حقوق النشر والملكية الفكرية محفوظة \***

**المقاالت المنشورة مأخوذة من مصادر متعددة ومعتمدة وكذلك نتاج خبرات كادر المجلة ويجوز النقل عن محتويات المجلة مع اإلشارة لمصدرها**

(لعدو (لثانى - تيوز \2012 (لسنة (لأولى

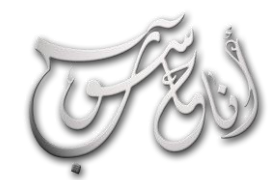

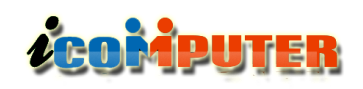

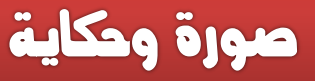

# اشعر الصور المزيفة .. والحاسوب التهم الأول !

**أظهر تلفزيون BBC صورة كان قد تلقاها من شخص زعم أنها تدل على الوحش األسطوري "نيسي" القابع في أعماق بحيرة لوخ نيس الواقعة في اسكتلندا ، العلماء رفضوا فكرة أن "نيسي" هو ديناصور ورجحوا أن الظاهر في الصورة ربما يكون نوع غير معروف من األسماك أو سمك األنقليس، تعود الصورة المبينة إلى عام 1934 وتعرف باسم " صورة سورجون " وفي التسعينيات تبين أن الظاهر في الصورة هو في الواقع حركة موجية واضحة ً ناتجة عن جسم كبير ومن المحتمل أن يكون زعنفة ولكنه ليس مخلوقا ً أسطوريا.كما وحسب ادعاءات مزيف هذه الصورة بعد اعترافه بفعلته حيث انه قام بتصوير لعبة غواصة بعد التعديل على رأسها بتلبيسها رأسا من الخشب .**

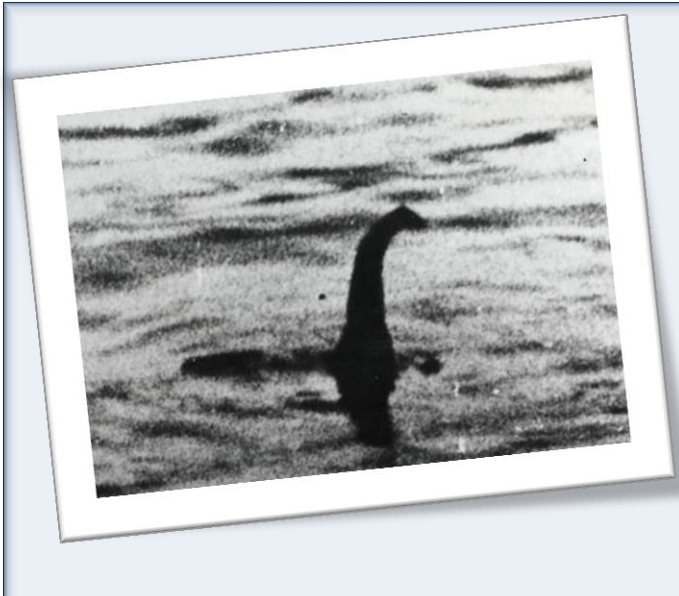

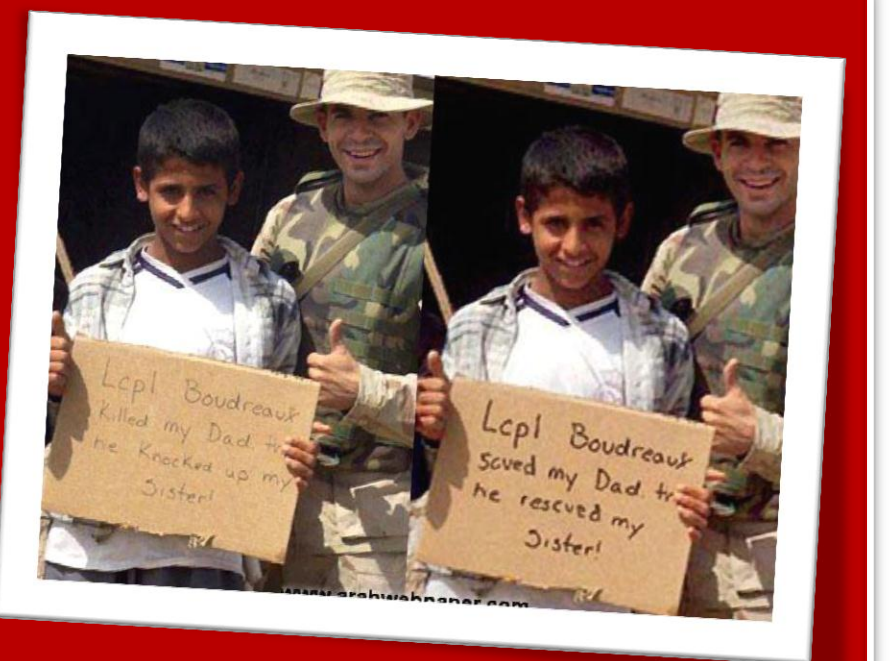

**في القسم االيمن : نر ى الصور ة الحقيقة وهي تقول ) الجندي بودر و انقذ ابي واختي ( وفي القسم االيسر : نر ى الصور ة تقول ) الجندي بو در و قتل ابي واختي ( وحتى االن لم تتوصل المخابرات األمريكية الى من قام بتزييف الصورة ونشرها لوسائل االعالم العالمية**

#### العرو الثانى - ترو (2012 السنة الأولى

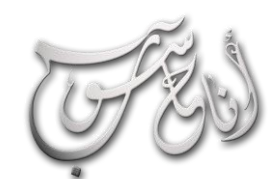

L

# **LEOROPUTER**

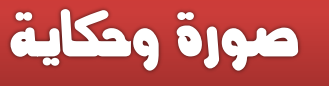

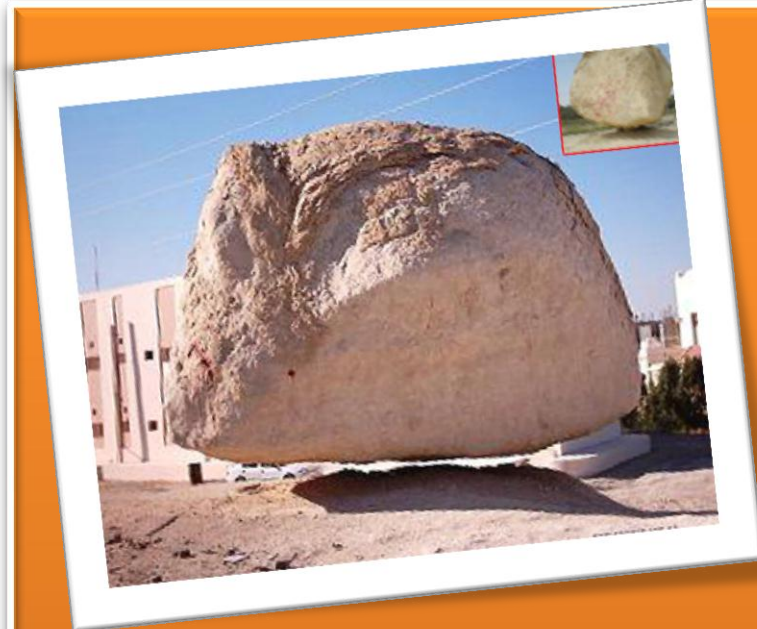

**في عام 2005 انتشر خبر صخرة معلقة في الهواء في منطقة اإلحساء في السعودية ،وكان الخبر يتضمن ما يلي :"سبحان الخالق: صخرة معلقة في الهواء دون دعائم ، صور عجز العلماء عن تفسير هذه الظاهرة، واحتار اهالي القرية الصغيرة في امر هذه الصخرة .انها تقع في قرية تدعى) التويثير ( التي تقرب من مدينة االحساء شرقي المملكة العربية السعودية .ترتفع تلك الصخرة لمسافة 11 سنتمتر في الهواء ! وذلك لمرة واحدة في السنة خالل شهر أبريل حيث تبقى معلقة لحوالي 30 دقيقة فقط ، ويقال أن عمر تلك الظاهرة 17 سنة وبدأت في الحدوث في أبريل 1989 عندما قتل أحد اإلرهابيين** 

**خلف تلك الصخرة، ولحد اآلن تستطيع رؤية آثار حية من الدماء على الصخرة وهذه اآلثار ما تلبث أن تصبح داكنة ورطبة وكأن الدم ينزف**  الآن، سكان تلك المنطقة حاولوا مراراً مسح آثار الدماء إلا أنها كانت تظهر مجدداً وتلقائياً على جسم الصخرة "، ولكن تحليل **الصورة)المبنية( كشف عن منطقة التزييف فيها، تلك المنطقة التي فيها تعبئة مقصودة بلون أبيض واضح تحت الصخرة مباشرة ، وتم ذلك بهدف إخفاء ما تستند إليه و هذا يتم بسهولة من خالل برامج معالجة الصور الرقمية مثل فوتوشوب .كذلك نالحظ انقطاع ذلك الشريط**  الأبيض من الجهتين عند مقدمة السيارة وعند طرفه الأخر وكأنه يلغي ملامح المشهد خلفها ، أغلب الظن أن أحداً صور أحد الصخور الطبيعية والمستندة على أعمدة صخرية قصيرة في منطقة الإحساء (أنظر الصورة العلوية) ثم قام بتركيبها على مشهد آخر من خلال الفوتوشوب ومن ثم **أزال تلك األعمدة بلون أبيض واضح . ومن الجدير بالذكر أن منطقة اإلحساء تحتوي على نماذج رائعة من منحوتات صخرية قامت بها**  الطبيعة بفعل الحت والتعرية التي تقوم بها رياح الصحراء ، فتجد عدداً من الصخور العملاقة تقف على أوتاد صخرية طبيعية قصيرة

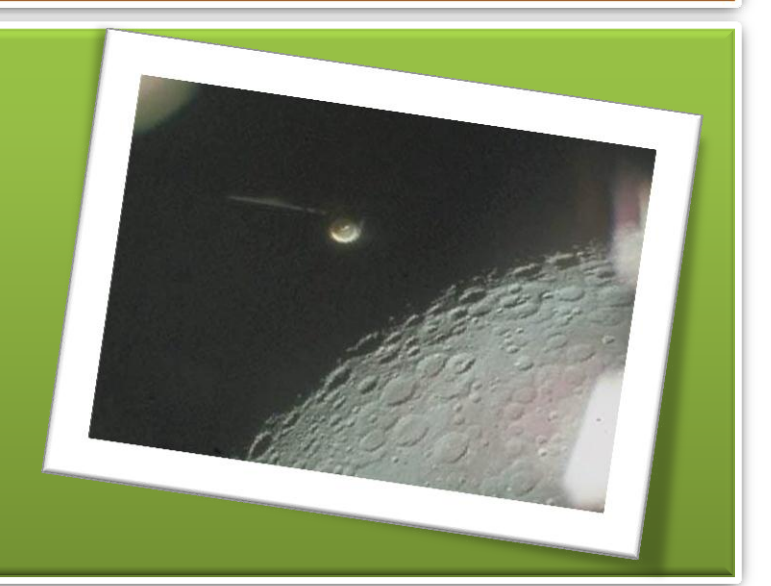

**التقطت هذه الصورة مركبة أبوللو 16 الفضائية في مهمة الستكشاف سطح القمر، و زعم أنه لطبق طائر يحوم حول القمر واتضح فيما بعد أنه مجرد انعكاس ضوئي لذراع على شكل انبوب متصل بالمركبة ابوللو كما صرح علماء ناسا.**

3

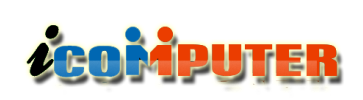

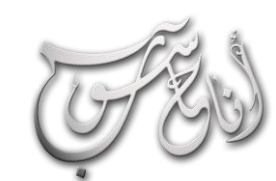

#### (لعدو (لثانى - تيوز \2012 (لسنة (لأولى

# صورة وحكاية

**انتشر ت عام 2002 صورة لبوش يحمل كتاب اطفال بالمقلوب في زيارة ألحد المدارس. ولكن اكتشف انها مزيفة بعد مالحظة ان الصورة على كتاب بوش مقلوبة من اليسار الى اليمين عكس ماهي عليه على كتاب الطالبة الواقفة بجانبه. إال ان هذه الصورة ً وتعتبر اشهر صورة الزالت تحظى بشعبية وانتشار واسع جدا للرئيس بوش األبن من بين صور كثيرة انتشرت للنيل منه سواء صحيحة او ملفقة.**

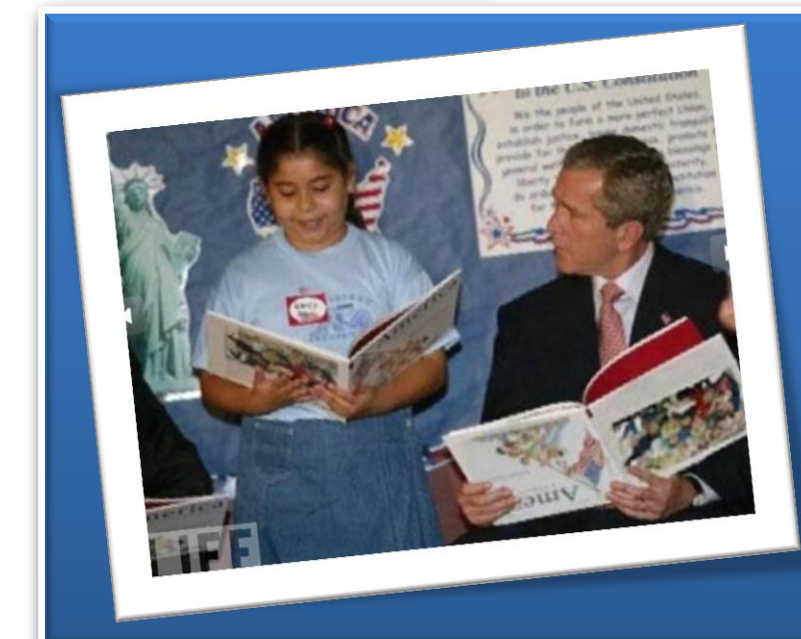

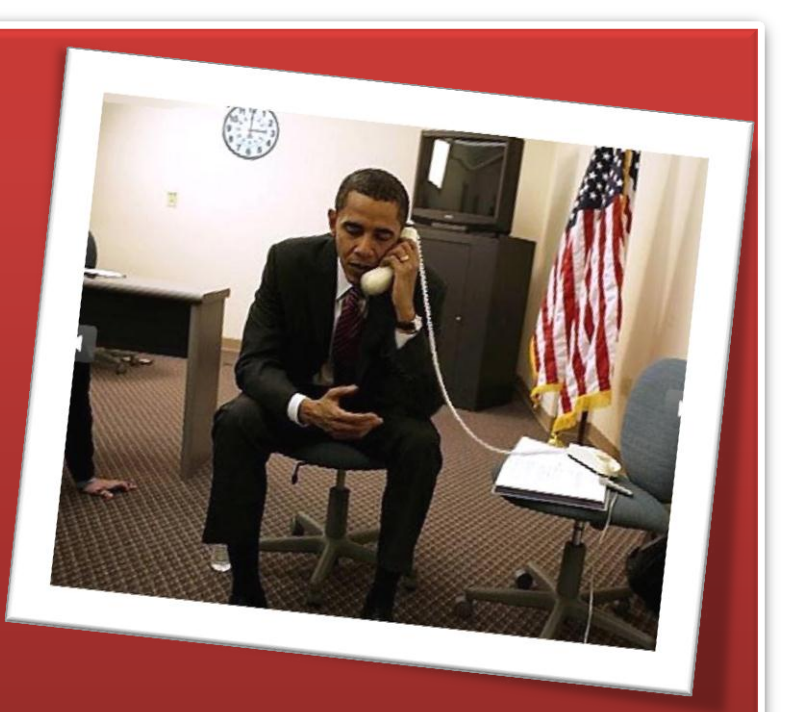

**كما يبدو في الصورة عبارة عن انتقام من الجمهوريين من صورة كتاب بوش المقلوب، حيث نشرت صورة عام 2008 للرئيس اوباما وهو يحمل سماعة الهاتف بالشكل المقلوب. حيث تم اكتشاف الصورة ً بعد ما الحظ الكثير غرابة دقة الساعة التي تشير الى األصلية مؤخرا ً في إشارة للكيفية التي سوف يتلقى فيها الرئيس لمكالمة الثالثة فجرا هاتفية طارئة في هذا الوقت المتأخر.**

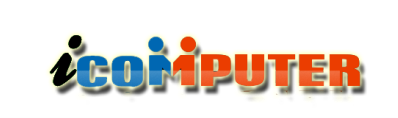

و مصطفى صادق

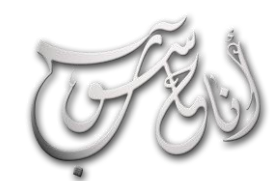

l.

العدو الثناني — حموز \2012 السنة الله ولي

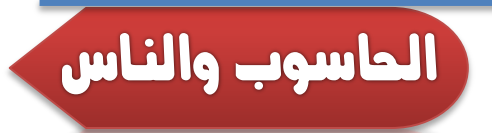

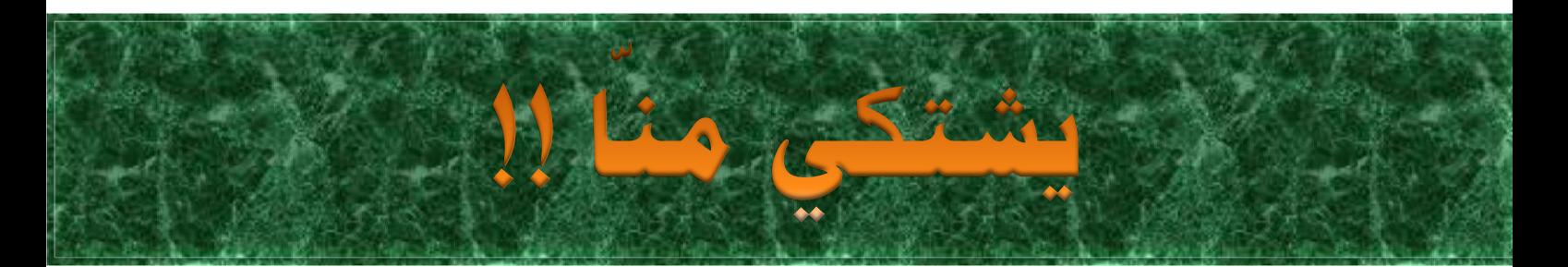

**بعد ان كتبت الموضوع االول من هذه السلسلة جاءني الحاسوب غاضبا وقال لي: انك قد ركزت على سلبيات المجتمع ً في الحلم الجاهل بالحاسوب وكيفية الارتقاء به ولكنك اهملت جانباً مهماً اخر وهو سلبيات وقصور وتقصير مختصي الحاسوب والعاملين عليه وهذه شكو اي منهم:**

#### **شكوى احلاسوب من املربجمني**

**احبتي ملوك الحاسوب والمبرمجين العرب :**

**-1 لم اقتصرتم على تعلم لغات البرمجة القديمة وقصرتم في مجاراة المستحدثات؟ يعني لغاية االن تفتخرون بمعرفة العمل مع لغة الفجول بيسك 6 والتي صدرت عام 1998!!؟؟**

**-2 لم يعمل اغلبكم كمدخل للبيانات في حين انها وظيفة غيركم فأنتم مبرمجين )مطورين للبرامج( وليس عاملين عليها!!؟؟**

**-3 لم يقتصر اغلبكم على برامج قواعد البيانات وهي جزء صغير من عالم البرمجة الواسع ولم ال تنزلون الى السوق بقوة في برمجة ما يحتاجه الناس ولم نشتري البرامج الجاهزة لحد االن وانتم موجودون!!؟**

**-4 لم ال يوجد لحد االن برنامج او بيئة عمل او مكتبة ارتباط ديناميكية في بيئة الويندوز ) او اللينكس ( من صنع يديكم؟ وهل هذا مستحيل!!؟؟ ولم ولم ولم !!!!!!!!!!؟؟؟؟؟؟؟؟؟** 

**بعدها بدأ الحاسوب شكواه من المهندسين وهذا نص كالمه:**

 **-1 يا صناع الحاسوب ومطوريه لم قنعتم بالقليل وان تكونوا اشباه مهندسين وتركتم اختصاصكم الدقيق وفعله العميق؟**

**-2 لم يمتهن اغلبكم البرمجة او ادخال البيانات او العمل على اجهزة وبرمجيات جاهزة ؟ ألستم مطورين ومصممين وبنائين !!؟؟**

**-3 لم ال يعمل احدكم في صناعة الحاسوب ومكوناته او تطويرها ولم لم يصل احدكم الى انتل او دل او كومباك !!؟؟ او لم يكن هذ حلمكم كلكم في الكلية؟**

**-4 لم تهربون من واقع الحياة وتلتجئون الى اكمال الدراسة النظرية والدراسات العليا )بحجة ان اختصاصي الدقيق غير موجود( في حين ان الواقع )الهندسي(بحاجة الى مهندسين حاسوب وليس مدرسين حاسوب!!؟؟**

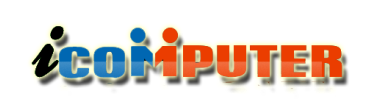

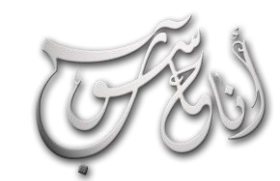

## العدو الثاني - حموز \2012 السنة الأولى

الماسوب والناس

**-5 لم ال تعملون في الصيانة الحقيقية وتكتفون في تبديل اي جزء يعطب !!؟؟ اوليس المهندس هو المسؤول عن الصيانة ؟ ولم تركتم ساحة الصيانة والتجهيز لكل من هب ودب حتى مسخ االختصاص واصبح حتى من ال يقرأ ويكتب يفتح مكتب حاسبات ويجهز ويصون!!؟؟**

**وبعدها اتجه الحاسوب الى مدرسي الحاسوب واالساتذة الجامعيين قائال:ً الحاسوبيين وخاطبهم**

**-1 لم تقتصر دراستكم البرمجية على البرمجة الرياضية ومتى يتعلم الطالب برمجة التطبيقات للبيئات متعددة الوسائط والصوت والصورة والفيديو!!؟؟**

**ً اختياري النجاح يا معشر ً لم جعلتم الحاسوب -2 درسا ثانويا المدرسين وهل يكتسب الدرس قيمته اال من اهتمام استاذه به!!؟؟**

**-3 ل م ال يتم تناول الموضوعات المستحدثة والمشاكل الواقعية في الدراسة واالقتصار على دراسة تراث وتاريخ الحاسبات ولم ال يتم االهتمام الحقيقي بمشاريع التخرج!!؟؟**

**-4 لم تسمحون لغير المختصين بالحاسوب بأن يدرسوه ولم ال تعترضون على ذلك؟ ولم ال تشاركون في وضع المناهج وتطويرها واالكتفاء بتنفيذ تعليمات الوزارة فيما يخص المناهج وتطويرها!!؟؟**

**ولم ولم ولم!!؟؟؟؟؟؟؟؟؟؟؟؟؟؟ وظل الحاسوب يحكي حتى دقت** ساعة المنبه وأيقظتني صباحاً وصديقي الحاسوب لمّا ينهي ما بدأ .

**الى المعنيين في المقال وكل االخوة واالخوات االخرين دعوة للتفكير من جديد واضافة ما نسيه الحاسوب او االعتراض على بعض زالته او الدفاع عن انفسكم امامه!!؟؟**

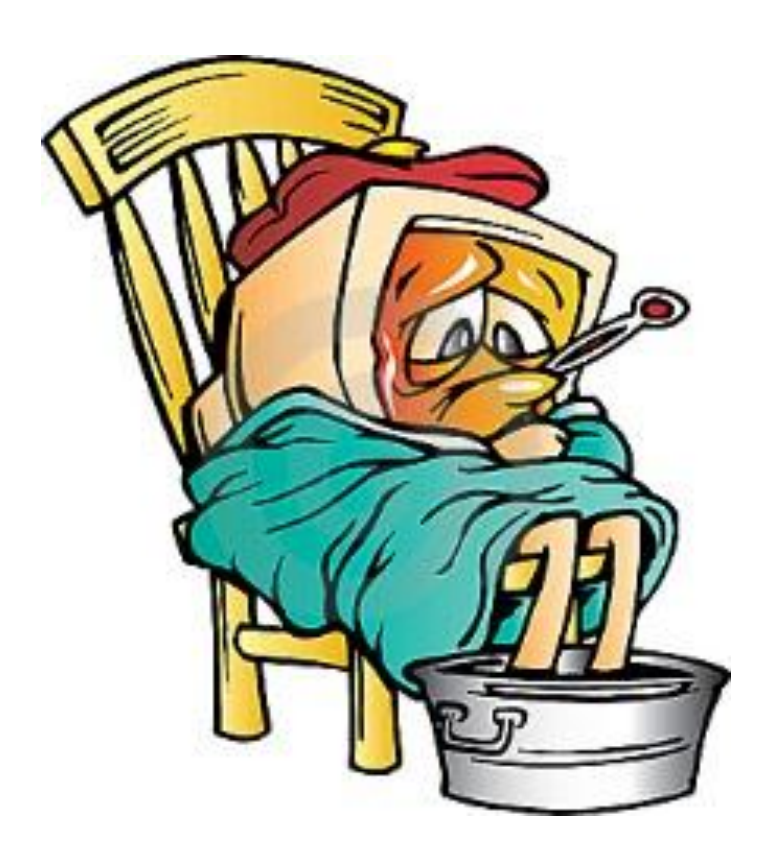

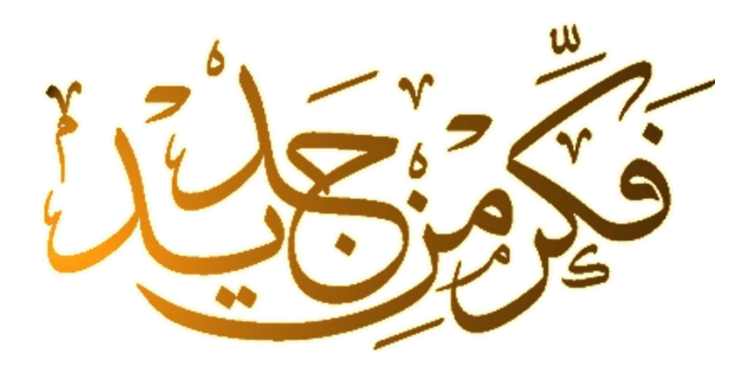

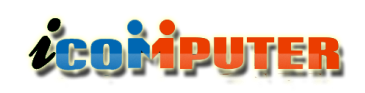

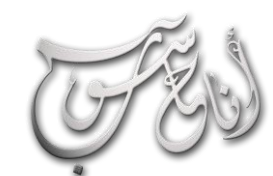

#### العرو الثاني - حموز \2012 السنة الأولى

شهد الحسني

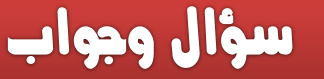

**انا: نسيت كلمه المرور خاصتي ؟! ما الحل؟! وما الفرق بين كلمة مرور النظام عن كلمة مرور بداية التشغيل ؟**

**احلاسوب : الفرق ان كلمه سر بداية التشغيل هي االكثر امنية وصعوبة في استعادتها وتحفظ في اللوحة االم )motherboard ) وهي كلمة سر الـ ) BIOS ) اما كلمة مرور الويندوز فتحفظ في حساب المستخدمين ويمكن تغييرها من خالل الدخول لحساب المستخدم االخر وحذف كلمه المرور.**

#### **أنا : وكيف اذا نسيت كلمة سر بداية التشغيل ؟**

**احلاسوب :تستوجب عده طرق وقد التحل معها جميعا لكن الطريقة االولى هي بإطفاء الحاسبة تماما وفتح الجهاز وفصل البطارية لمده بسيطة واعادتها او توجد قطعه صغير ة زرقاء بالقرب من البطارية ) البطارية مثبته على المذر بورد وتشبه بطارية الساعة اليدوية ولكنها اكبر قليال ( تسمى هذه القطعة الزرقاء ب ) الجمبر ( قم بإزالتها ثم اعدها مرة اخرى وقم بإعادة تشغيل الحاسبة ، و مع اعادة التشغيل تظهر شاشة كلمه المرور اضغط على مفتاح shift باستمرار ثم اكتب كلمة sw\_award وهذه الكلمة خاصة بالشركة المصنعة للبايوز و تكتب محل كلمه المرور وقد ال تنجح! وهناك طريقة اخرى وهى عندما تبدأ تشغيل الجهاز اضغط على 8f ثم اختر mode safe... ثم االختيار الويندوز وبعد ذلك ستدخل على جهازك بدون كلمة سر وستظهر نافذة اخرى من االمر general اشر المربعات التي تخص االيقونات المختفية ثم اضغط ok** .

**انا: وكيف اذا نسيت كلمة مرور الويندوز ؟**

l.

**احلاسوب: : طريقة بسيطة بالدخول لحساب المستخدمين أعد تشغيل الجهاز ثم اضغط فورا على 8F حتى تأتيك خيارات على خلفية سوداء اختر MODE SAFEسوف تأتيك صفحة عليها مستخدمين اثنين أو أكثر سوف تجد حسابك وحساب آخر مكتوب عليه Administrator اختر Administrator و سوف تدخل على جهازك بصورة طبيعية ، اذهب لحسابات المستخدمين من لوحة التحكم واختر حسابك وقم بحذف كلمة المرور وأعد التشغيل او اضغط على del+alt+ctrl ســتظهر مع واجهة الدخول الكالسيكية اكتب في اسم المستخدم كلمة : Administrator واضغط دخول ســيفتح لك حساب المدير، اذهب الى لوحة التحكم ثم الى حسابات المستخدمين وادخل على حسابك وازل كلمة المرور.**

**انا: برنامج اصبح في حالة تعليق فماذا افعل ؟**

7 **احلاسوب :كلك ايمن على شريط المهام )االزرق( تظهر قائمة خصائص شريط المهام واختر االمر TASKMANEGAR تظهر نافذة فيها جميع البرامج المفتوحة قم بتأشير البرنامج واعمل OK ثم END TASK له او بالضغط معا على المفاتيح DELETE+ALT+CTRL تظهر نافذة مدير المهام ايضا اشر على البرنامج وانهي مهمته.**

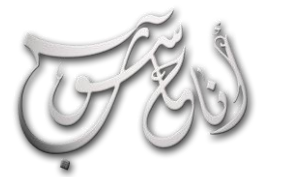

 $\overline{a}$ 

#### (لعدو (لثانى - تيوز \2012 (لسنة الأولى

# ن الـ GIS والـ GPS

تقنبات

مع نسارع النطور بأنظمة المعلومات الجغرافية وانظمة النمقب ونحديد المواقع وبوجود انظمة<br>الطالات فظائية منطورة كالأقمار الصناعية وانظمة النمقب ونحديد المواقع وبوجود انظمة<br>بسيبع نقاره درسي الخرائط وقو بنشاره هزين بر <sup>مع نسا</sup>لة النطور بأنظمة المعلومات الجفرافية وإنظمة النمقب ونحصية المواقع وبوجود انظمة<br>انطالات فظائية منطورة كال<sup>ق</sup>مار الصناعية ، ظهر مجالان من مجالات المواقع وبوجود انظمة<br>بسبب نقاربهما الشويوين في ألية العمل وفي انظمة مج القارنة فطائية منظورة كاراقمار الطباعية والطمة النفقب ونحديد المواقع وبوجود انظمة<br>لبحث والنفقب ورسع الخرائط وقد ينشابه هذان المجالان من مجالات المسج الجيوعرافـي<br>يسبه نقارهما الشويوين فـي آلية العمل وفـي إنظمة كل منهما ، ل سعت والنفتي ورسع الخرائط وقد ينشابه هذا مجالان من مجالات المسيح وبوجود انظمة<br>بسبب نقارهما الشهوين في الية العمل وفي انظمة هذان المجالات لعن المسيح الجيوغرافي<br>علم هفين المجالين والنويف بهما كل على حوة لكي ينسني الذا لابعد بسبب نقاربهما الشويدين في البعد الأقف المعازن و المعارف المعارف المعارف المعارف المعارف المعارف المعارف المعار<br>على هذين المجالين والنويف بهما كل على انظمة كل منهما . لذا للبعد من في المجالين والنويف المعارف المعارف المعار <u>& شهد المسن</u>

#### ماهو الـ GIS ؟ :

**ZEOMPUTER** 

**هو نظام المعلومات الجغرافية ) Geographic System Information ) ، انتشر نظام المعلومات الجغرافي ا انتشار واسعا وسريعا على المستوى العالمي، خاصة في ً الدول المتقدمة، خالل السنوات الماضية الستخدامه في عدة مجاالت سهلت الكثير واختصرت الكثير والزال في تطور وبحوث قائمة عليه في ازدياد لذا لنتعرف قليال عن ماهيه هذا المصطلح الذي رغم انتشاره قد غاب عن الكثيرين معرفته .**

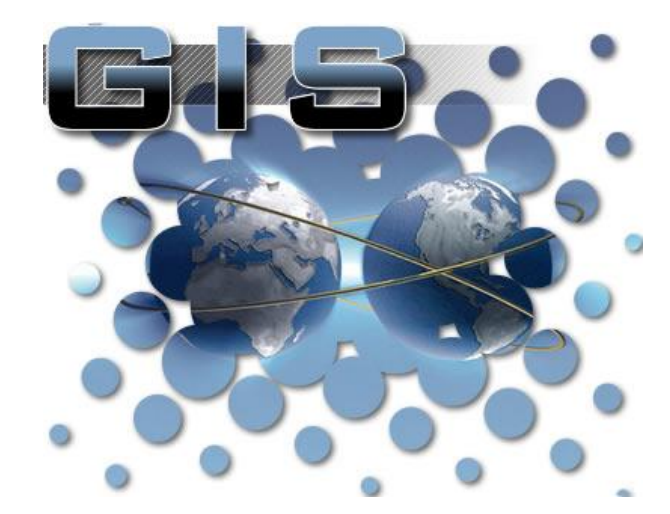

**تقنيا ف ً عر ُ ي بأنه نظام حاسوبي لجمع وإدارة ومعالجة وتحليل المعلومات ذات الطبيعة المكانية والتي تصف معالم جغرافية على سطح األرض، سواء أكانت هذه المعالم طبيعية كالغابات واألنهار أم اصطناعية كالمباني والطرق والجسور والسدود أو حتى الظواهر الطبيعية والبيئية مثل المد والجزر والتلوث والتصحر وغيرها.**

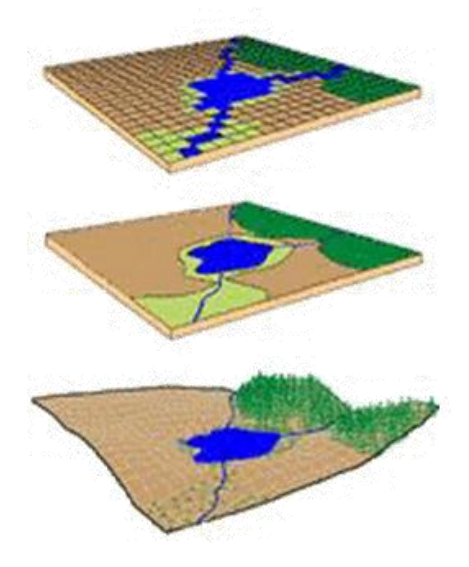

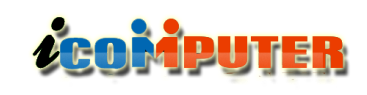

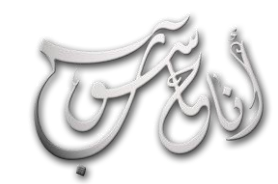

l

#### (لعدو (لثانى - تروز \2012 (لسنة (لأولى

تقنيات

**وال يقتصر استخدام نظم المعلومات الجغرافية على المساحات الكبيرة، ألنه يمكن أن يستخدم في دراسة حي تكون المعالم الجغرافية فيه مؤلفة من عدد صغير من**

**المنازل وشبكة الهاتف والكهرباء والمياه، أو في شركة واحدة تكون شبكة الحواسيب أحد المعالم فيها.**

**و تساعد نظم المعلومات الجغرافية في اإلجابة عن كثير من التساؤالت مثل التي تخص:**

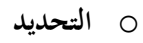

- o **القياسات ) المسافات , الزوايا ,االتجاهات, والمساحات(**
	- o **الموقع )مثال...ً أين تقع مدينة بغداد (**
- o **الشرط )مثال...ً ما هي مدن العراق التي عدد سكانها أكثر5000000 نسمة(**
- o **التغير )مثال...ً ما هو التغير الذي حصل لمدينة ميسان منذ عام 1980(**
	- o **التوزيع النمطي )مثال...ً ما هي العالقة بين توزيع السكان ومناطق تواجد المياه(**
		- o **أنسب الطرق )مثال...ً ما هو أنسب طريق بين مدينة الموصل و كربالء(** برهجيات
			- o **السيناريوهات )مثال...ً ماذا يحصل إذا زاد عدد سكان مدينة بابل عن 2 مليون نسمة(**

**إذا أن ف ً يمكننا ُعر ن نظم المعلومات الجغرافية بأنه مجموعة من المبادئ والتقنيات المستخدمة إلنجاز أحد الهدفين التاليين أو كليهما:**

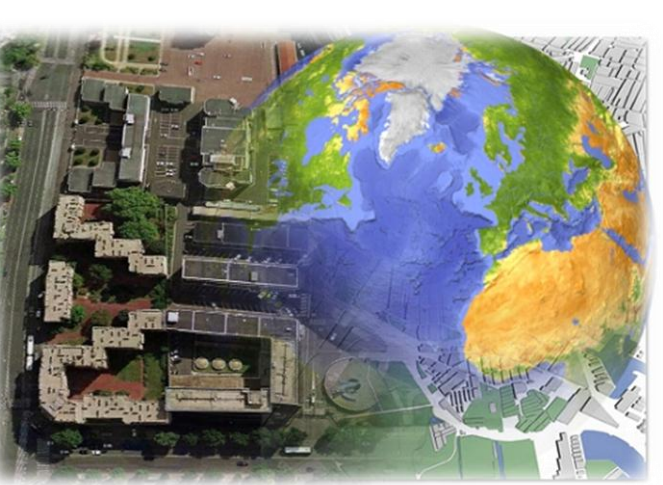

أجعزة

GIS

بيانات جغرافية

aigus

**-1 العثور على المواقع المناسبة إلنجاز هدف ما، اعتمادا على شروط ومعايير ً محددة، مثل العثور على أفضل موقع إلنشاء مطار، أو أفضل موقع الفتتاح مركز تجاري. ويمكن القيام بذلك باستخدام عدد من العمليات المنطقية.**

**-2 االستعالم عن خصائص معالم الخريطة، مثل معرفة الكثافة السكانية لمنطقة إدارية، أو سرعة المركبة المسموح بها على طريق، أو اسم صاحب العقار. وتنجز هذه العمليات في األغلب بالنقر على المعلم الجغرافي )المنطقة اإلدارية أو الطريق أو العقار( فيقوم نظام المعلومات الجغرافية باستخراج سماته من قاعدة البيانات المرافقة ويعرضها.**

**يجمع نظم المعلومات الجغرافية تقنيات سابقة، ورث عنها بعض وظائفها وخصائصها وهي:**

**علم الجغرافية ،فن رسم الخرائط ، علم المساحة ،الرياضيات واإلحصاء ،االستشعار عن بعد ،علوم الحاسوب**

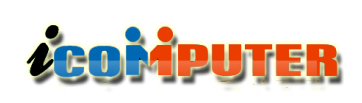

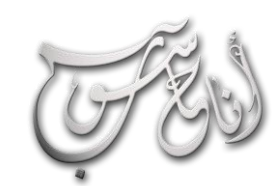

#### (لعدو (لثاني - تيوز \2012 (لسنة (لأولى

تقنبات

#### ماهو الـ GPS ؟ :

**نظام التموضع العالمي )System Positioning Global)**

**وهو نظام مالحة راديوية قائم على اساس تقنية االقمار الصناعية طور من قبل قسم الدفاع في الحكومة االمريكية ويستخدم للسماح للمستخدمين في البر والبحر والجو بحساب الموقع ثالثي االبعاد بدقة عالية ورغم ان بداياته كانت عسكرية اال انه تم تطويره لالستخدامات التجارية والمدنية ويستخدم بشكل رئيسي في اغراض**

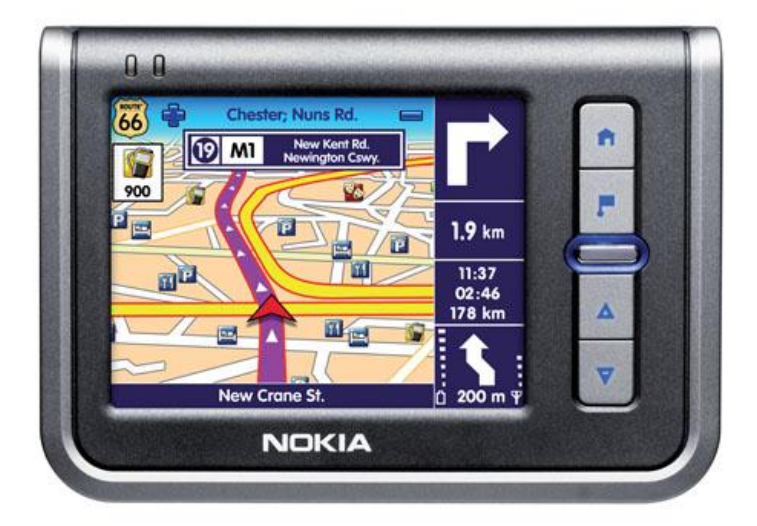

**الدفاع وتبادل المعلومات والمراقبة وتتبع التغيرات الجيولوجية والجغرافية على سطح االرض واالهم من كل هذا تسقيط الخرائط الورقية على االرض بنقرة زر او العكس بتحويل الخرائط الجغرافية من الواقع الى الورق وحتى في االلعاب والتسلية دخلت هذه التقنية ومثال ذلك انها اصبحت تستخدم في مراقبة وتتبع مالعب الغولف وحفرها وكراتها!**

**ال )GPRS )وهو نظام المستلم لـ )GPS )حيث ان الخدمة توفرها االقمار الصناعية التي تدور حول االرض )او مع االرض( ولكن ال بد من توفر اجهزة خاصة الستخدام هذه التقنية والمسماة )GPRS )وتتواجد هذه االجهزة االن كملحقات في السيارات والهواتف الخلوية والكثير من التطبيقات انفة الذكر.**

#### **اساس العمل:**

 $\overline{a}$ 

**تقوم تقنية ال )GPS )على اساس نظرية التثليث )trilateration )والتي تنص على ان كل جسم يعرف بعده عن ثالث نقاط مرجعية في نفس الوقت يمكنه ان يحسب مكانه بدقة في نقطة تقاطع الدوائر الثالثة التي نصف قطرها هو بعد الجسم عن النقطة المرجعية )لمزيد من التوضيح شاهد الرسم(**

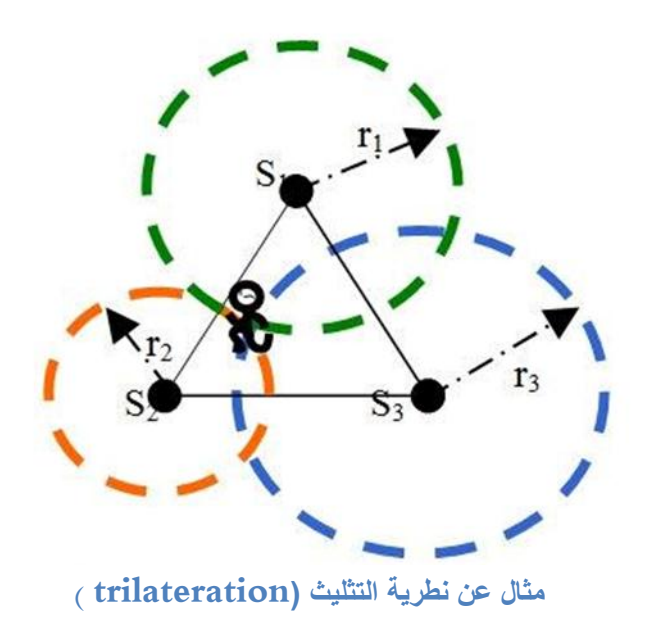

**هذا الكالم ينطبق على العمل ببعدين )طول وعرض( ولما كانت االقمار الصناعية واقعة في بعد ثالث مع سطح االرض و لتغطية الجو )فوق االرض( والماء )تحت مستوى االرض( لذا وجب ان تعدل العملية لتشمل اربع نقاط مرجعية وهنا يجب ان يكون كل مكان على سطح االرض منظور في كل وقت من قبل اربع اقمار صناعية )Satellites )بحيث ان ال )GPRS )يطلق اشارة السلكية تعرف من قبل االقمار االربعة والتي تقوم بدورها بأرسال بعدها )المسافة بين مصدر االشارة والقمر الصناعي تقريبية( عن مصدر االشارة )الGPRS )وحين يستلم الجهاز اربع ابعاد يقوم بتطبيق**

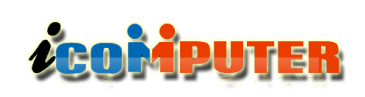

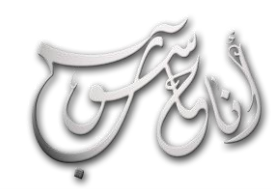

 $\overline{a}$ 

#### (لعدو (لثانى - تيوز \2012 (لسنة الأولى

تقنيات

**معادلة حساب بسيطة مبرمجة بداخله لمعرفة موقعه بالضبط بحسب خطوط الطول والعرض**

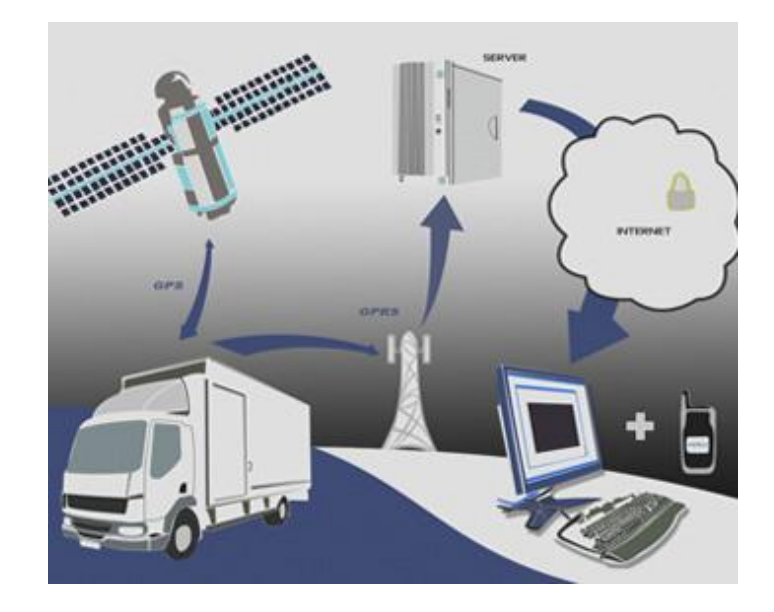

**االقمار الصناعية المستخدمة**

**تتنوع االقمار الصناعية بحسب بعدها عن االرض وسرعة دورانها واغلبها تعمل بالطاقة الشمسية وبعضها تدور بسرعة دوران االرض حول نفسها في حين تسير اقمار اخرى بسرع اكبر من سرعة دوران**

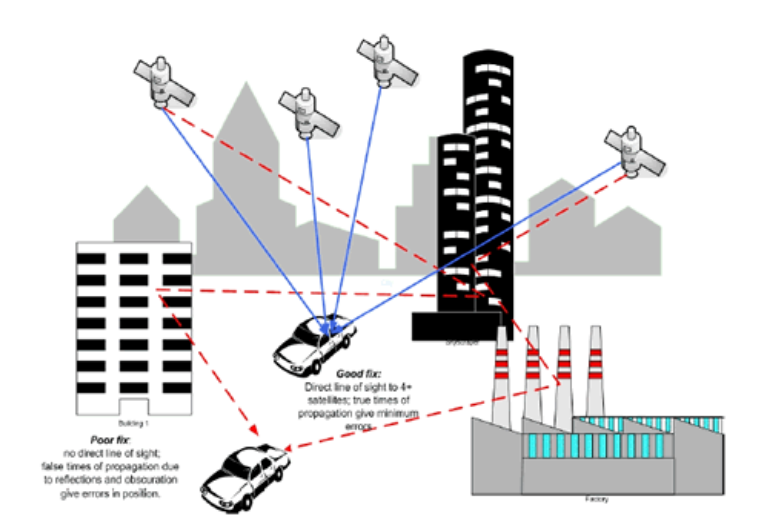

**االرض حول نفسها مع العلم بأن االقمار الصناعية تسير في حزم حول االرض وبتخطيط وتنسيق من قبل وكالة الفضاء االمريكية ) NASA ) لمنع التصادم والتشويش والتضارب في العمل والنوع**

**الذي يستخدم لنظام التموضع العالمي هي من النوع الذي يسير مع االرض بنفس السرعة.**

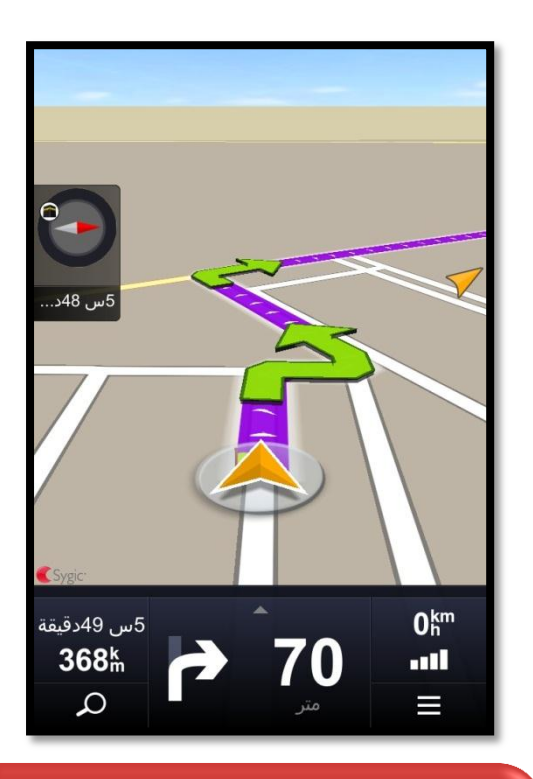

**صورة لنظام GPS متطور لجهاز الـ IPhone اسمه Sygic وهو نظام ذكي يحدد لك موقعك على الخريطة كما يحسب لك المسار والوقت الالزم للوصول ألي نقطة تحددها ) مدينة ، منطقة ، حي ، منزل ، مطعم ، .... الخ ( كما يحسب لك سرعتك الحالية ومعلومات مساعدة كثيرة . ويتوفر من هذا البرنامج نسخ مخصصة لكل بلد ) باإلضافة الى نسخ مخصصة للبلدان العربية وهذه الصورة مأخوذة من النسخة العراقية لهذا البرنامج (**

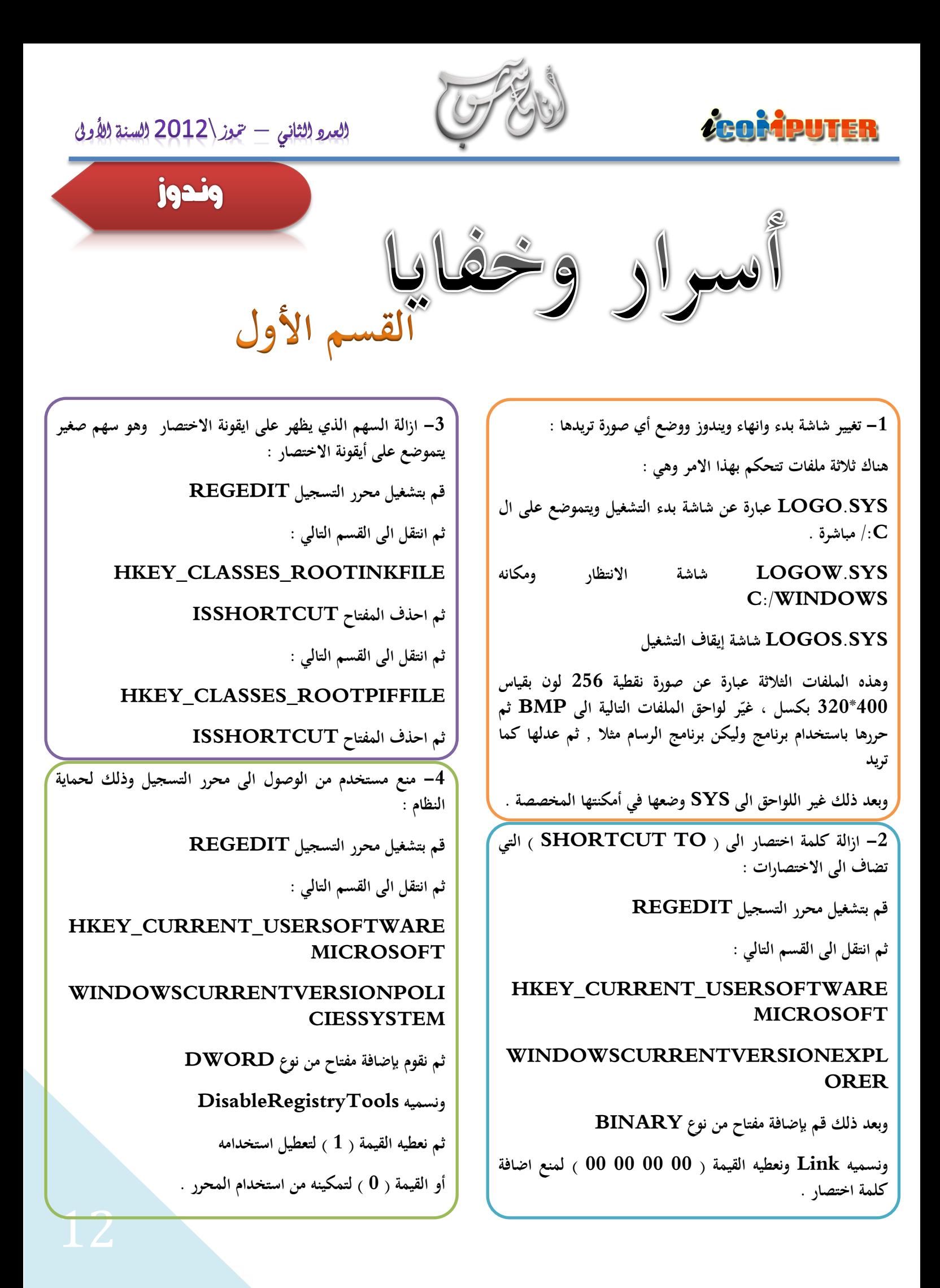

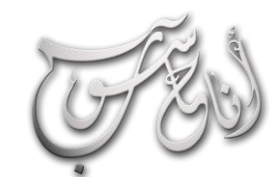

**LEOMPUTER** 

## العدو الثناني - حموز \2012 السنة الأولى

13

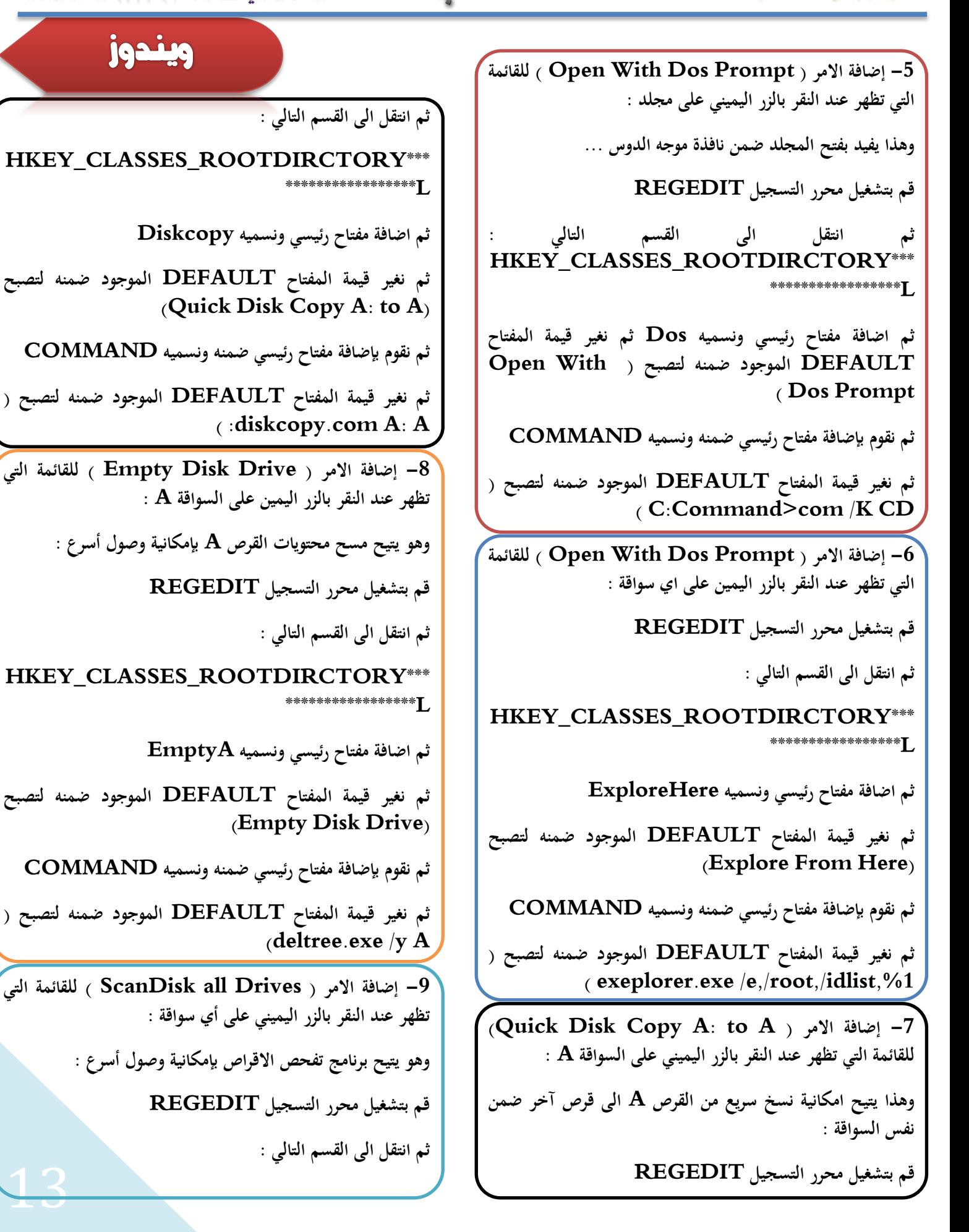

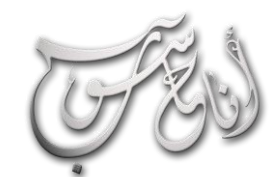

 $\overline{a}$ 

#### العدو الثناني - تيوز \2012 السنة الأولى

ويندوز

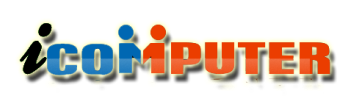

**HKEY\_CLASSES\_ROOTDIRCTORY\*\*\***

**\*\*\*\*\*\*\*\*\*\*\*\*\*\*\*\*\*L ثم اضافة مفتاح رئيسي ونسميه Scan ثم نغير قيمة المفتاح DEFAULT الموجود ضمنه لتصبح ) ScanDisk all Drives( ثم نقوم بإضافة مفتاح رئيسي ضمنه ونسميه COMMAND ثم نغير قيمة المفتاح DEFAULT الموجود ضمنه لتصبح ) )scandskw.exe /all /n -10 إضافة االمر ) Drive This Defragment )للقائمة التي تظهر عند النقر بالزر اليميني على أي سواقة : وهو يتيح برنامج إلغاء تجزئة القرص بإمكانية وصول أسرع : قم بتشغيل محرر التسجيل REGEDIT ثم انتقل الى القسم التالي : HKEY\_CLASSES\_ROOTDIRCTORY\*\*\* \*\*\*\*\*\*\*\*\*\*\*\*\*\*\*\*\*L ثم اضافة مفتاح رئيسي ونسميه Defrag ثم نغير قيمة المفتاح DEFAULT الموجود ضمنه لتصبح )Defragment This Drive( ثم نقوم بإضافة مفتاح رئيسي ضمنه ونسميه COMMAND ثم نغير قيمة المفتاح DEFAULT الموجود ضمنه لتصبح ) )defrag.exe "%1"noprompt -11 إضافة االمر ) Print )للقائمة التي تظهر عند النقر بالزر اليميني على أي مجلد : وهو يتيح إمكانية وصول أسرع لطباعة قائمة بالملفات الموجودة ضمن المجلد المحدد ......... قم بتشغيل محرر التسجيل REGEDIT ثم انتقل الى القسم التالي : HKEY\_CLASSES\_ROOTDIRCTORY\*\*\* \*\*\*\*\*\*\*\*\*\*\*\*\*\*\*\*\*L ثم اضافة مفتاح رئيسي ونسميه Print ثم نغير قيمة المفتاح DEFAULT الموجود ضمنه لتصبح )Defragment This Drive( esktop الملفات .** 

**ثم نقوم بإضافة مفتاح رئيسي ضمنه ونسميه COMMAND ثم نغير قيمة المفتاح DEFAULT الموجود ضمنه لتصبح ) )command.com /c dir /ogn> %1 -12 التحكم بسرعة ظهور القوائم . قم بتشغيل محرر التسجيل REGEDIT HKEY\_CURRENT\_USERcontrolPanelD ثم نقوم بإضافة مفتاح من نوع STRING ونسميه MenuShowDelay ثم نعطيه القيمة بين ) 0 و 999 ( ميلي ثانية طبعا القيمة ) 0 ( هي االسرع . -13 إضافة األمر Quickview إلى القائمة المنسدلة لكافة وهذا األمر يتيح عرض الملف المحدد بشكل سريع : قم بتشغيل محرر التسجيل REGEDIT ثم ننتقل الى القسم : \*HKEY\_CLASSES\_ROOT ثم نقوم بإنشاء ملف رئيسي نسميه Quickview**

**ثم نغير القيمة للمفتاح Default الموجود ضمن المفتاح الرئيسي الذي تم إنشاؤه إلى القيمة ) x )**

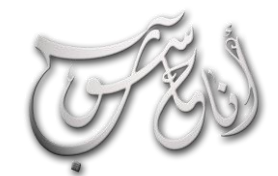

تطبيقات

Microsoft Publisher

برنامج النشر المظتبى

هل سبق وأن أوكل اليك عملك الوظيفى مهمة طباعة شهادات شكر  $\boldsymbol{\Omega}$ وتقدير لزملائك أو تصـميم كـروت دعـوة خـضـور مـناسـبـة رسـميـة أو تـصـميـم وطباعة منشور توعوى لإحدى المناسبات . إذا كان الأمر كذلك فإنك ولابد عانيت من البحث عن أفضل الطرق وأسهلها للوصول الى ما يجعلك تبدو أمام زملاء العـمـل وأنت محـترف في الـتصـمـيـم والـطبـاعـة .وبرنـامـج Microsoft publisher هـو البرنامج الذي يعطيكَ مـا تبحثْ عـنـه مـن إمـكـانـات فى تـصـــهـيـم المنشورات وطباعتها لتصبح محترفاً فعلاً . مسهم والحسائس

> **و هذا الشرح عن برنامج ) النشر المكتبي Microsoft publisher ) والذي يهتم بتصميم وطباعة المنشورات والمطويات . وكذلك يوفر لك عزيزي المستخدم إمكانية تصميم أعمالك بنفسك ثم تقوم بنقلها الى مكتبات الطباعة العامة وذلك بفضل إمكانية معالج ) الحزم والذهاب ( التابع للبرنامج . وقبل أن نبدأ في الشرح اسمح لنا أن نأخذ القليل من وقتك لإلجابة على بعض األسئلة المتوقعة والتي من شأنها زرع التآلف بينك وبين البرنامج .**

**ACOMPUTER** 

**ما هو برنامج ) ببلشر ( ؟ : هو أحد برامج شركة ميكروسوفت ويعتبر أحد األعضاء الفاعلين في حزمة األوفيس . وكما**

**ً اهتمامه األول ينصب على المنشورات والملصقات ذكرنا سابقا الدعائية وكروت الدعوات وغيرها مما يهمنا في مجال الطباعة .**

**أين أجد الربنامج ؟ : يتوفر البرنامج في بعض نسخ ) حزمة Office Microsoft ) التي يتم شراؤها من السوق أو تتم استعارتها من األصدقاء . وال أعلم هل يتوفر له ) تحميل ( من موقع تلقائيا مع حزمة ميكروسوفت ً الشركة األم . ويتم تنصيب البرنامج أفيس .**

**كيف أتعامل مع الربنامج ؟ : إذا كنت ممن يستخدمون برنامج Word Microsoft . فإن هذا البرنامج هو الشقيق**

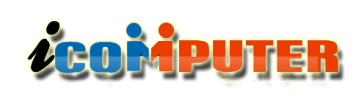

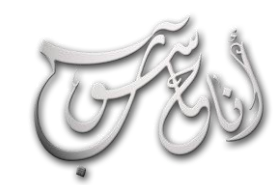

L

## العدو الثاني - حموز \2012 السنة الأولى

تطبيقات

**األفضل له ويسهل عليك التعامل معه . إال أن ) ببلشر ( يوف ر الكثير من المزايا الجميلة في تصميم المنشورات أكثر مما يوف ره ) وورد ( .**

**ماهي النسخة املستهدفة من هذا الشرح ؟: المستهدف من شرحنا هذا هو ) النسخة العربية من برنامج ً في روعة 2003 publisher ) ألنها األحدث واألو فر حظا التصميم وسهولة التعامل .**

**واآلن الى الشرح واهلل المستعان .**

**استخدام أحد التصاميم الجاهزة والتعديل فيه حسب حاجة العمل لديك . والصورة التالية توضح ذلك .**

**نالحظ اعاله واجهه الشروع بالعمل ومجموعه من الخيارات للتصميم وانواعها كبطاقات بريدية وصفحات ويب ونشرات اعالنية وبطاقات تعريفية وغيرها يقوم المصمم باختيار احدها حسب مهمته المطلوبة مثال لو اردنا اختيار تصميم شهاده تقديرية نختار الخيار**

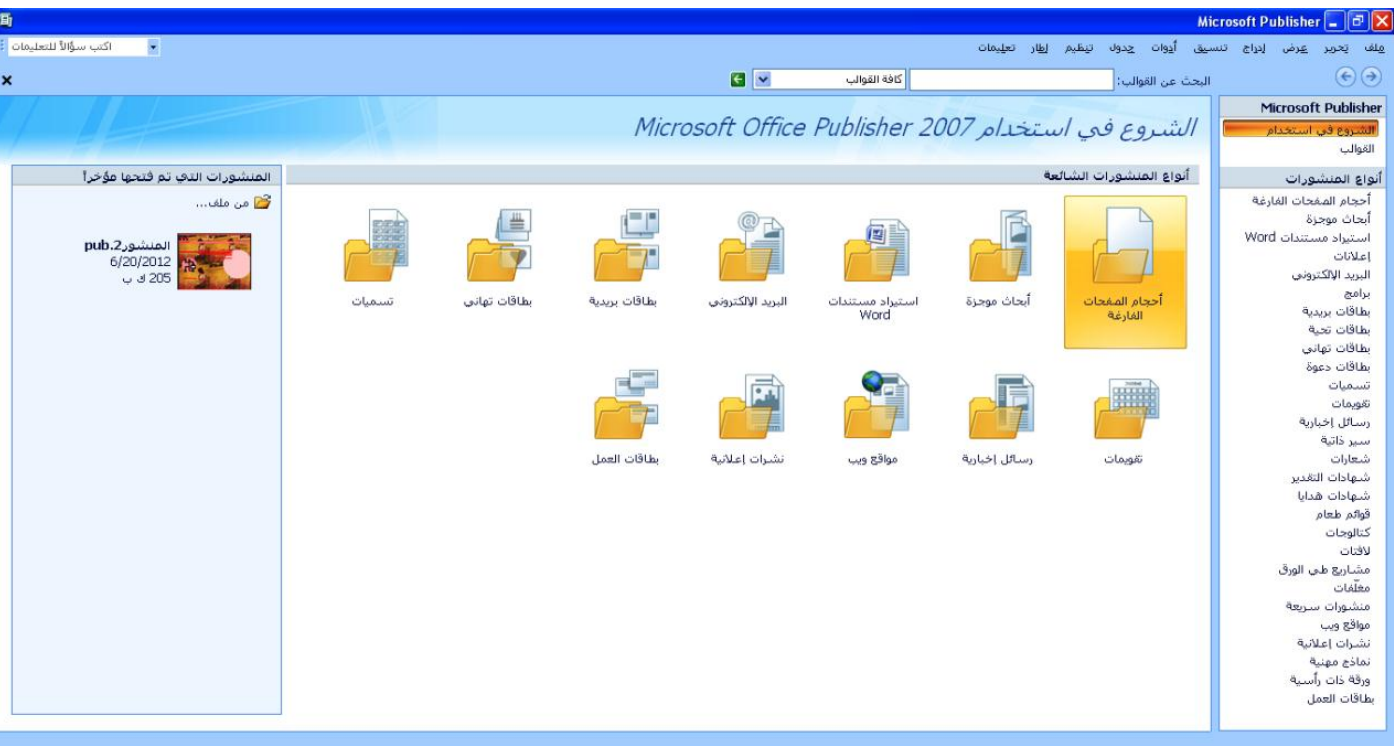

**سأبدأ في هذا الشرح بإيضاح المهام العامة والواجهة المهمة للبرنامج , وذلك للوصول الى التآلف المطلوب بينك وبين البرنامج .**

**/1 عند بداية تشغيل برنامج )ببلشر( ستجد على الجهة اليسرى معالج ) منشور جديد ( , مهمة هذا المعالج هي توفير أكبر قدر من التصاميم الجاهزة للكثير مما تحتاج اليه في تصميمك وبإمكانك**

**شهادات تقدير فتظهر الواجهة الرئيسة للبرنامج في التصميم**

**ً في أقصى اليسار أيضا تتوفر مجموعة من األدوات المهمة وهي ) أدوات التصميم ( واستخدام هذه األدوات يوفر وقتك وجهدك عند تصميمك للعمل. وهنا سنشرح التسميات لهذه األدوات .**

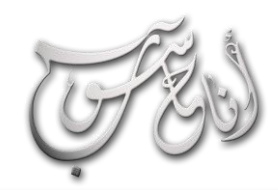

#### (لعدو (لثانى - تيوز \2012 (لسنة (لأولى

### تطبيقات

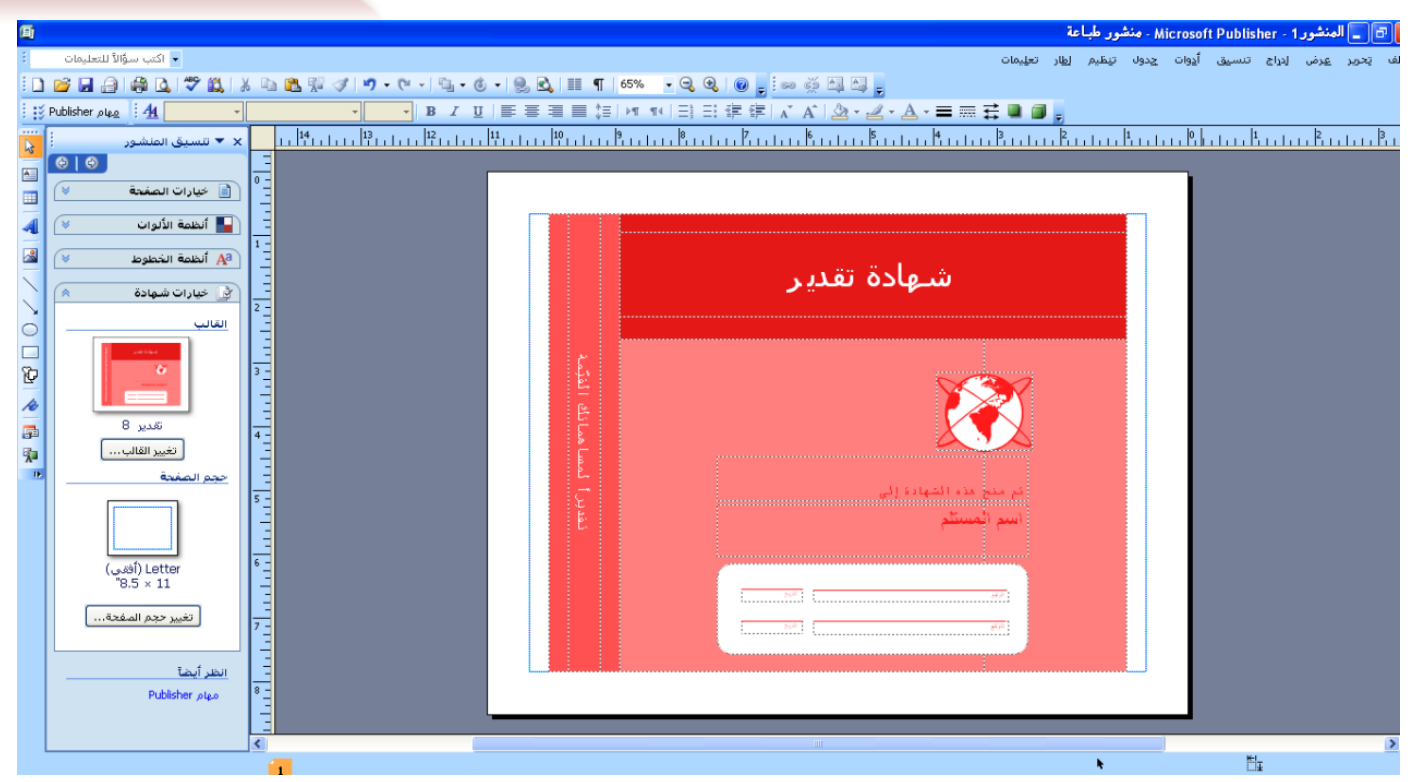

**من المستطيل على يسارك يتاح لك التحكم بخيارات الصفحة وانظمة االلوان وانظمه الخطوط وخيارات الطباعة التي ستستخدمها في تصميمك وبإمكانك اضافه صور من حافظتك الخاصة من خيار االلوان واختيار صورة .**

ZCOMPUTER

اما الأشرطة الرئيسية كشريط القوائم وشريط الادوات ونبدأ بشرح **لشريط االدوات وهو مشابهه لبرنامج الوورد كمربع النص إلدراج مربع نص والوورد ارت وادراج صورة والتحكم باتجاه الخط ونوعه وحجمه وادوات التحرير من نسخ ولصق وقص وتراجع اما شريط القوائم فيحتوي على القوائم الكالسيكية المعتادة مع أي برنامج واالكثر استخداما هي ادراج وتنسيق ولحفظ التصميم من قائمه ملف ونختار حفظ**

**برنامج الببلشر . وسنتناول في العدد القادم مثال على تصميم صفحه ويب من خالل**

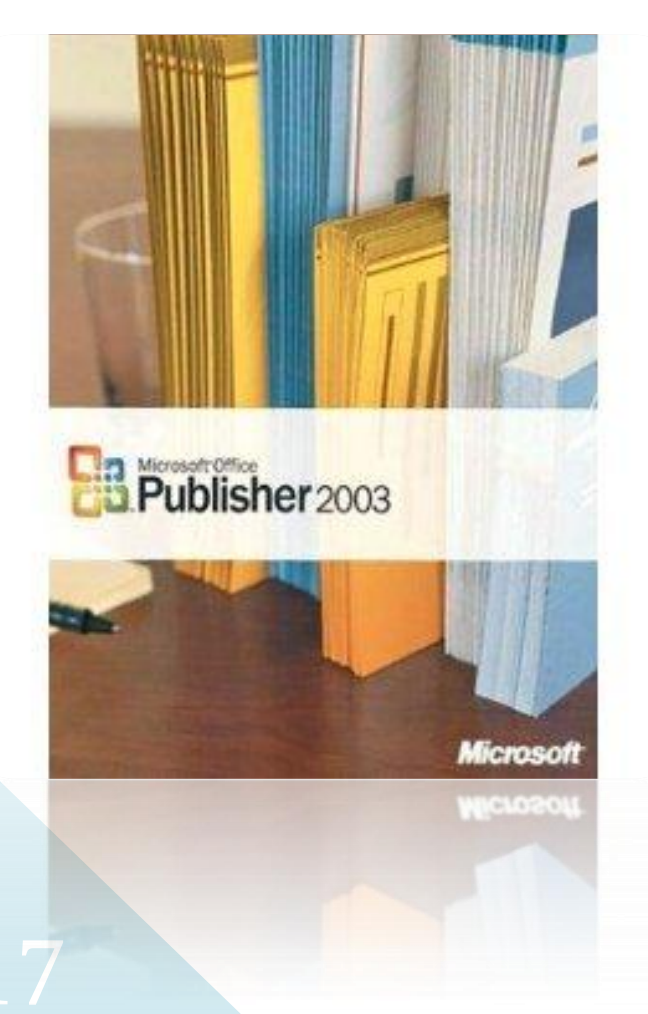

## العرو الثاني - حموز \2012 السنة الأولى

تقرير

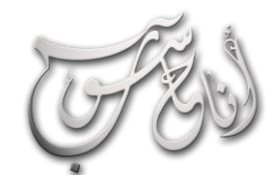

l.

# **ACOMPUTER**

# NET WYLICZE, GEL

وحلة إلى

عندها خاول كتابة هذا العنوان في التصفح ( www.google.com ) مثلا ، وننتظر ظهور الصفحة الرئيسيَّية للموقع المشهور ، فأننا لا نعلم ماذا حكول حُلف الكوَّاليسَ من عمليات و ( اتفاقيات ) ومناقشات ومداولات ومفاوضات بين متصفحك وبين أمبرا<mark>طورية واوو</mark>وة على سبيل الثال ، عُن فَقْط ثرمق بأعيننا شَريط التحميل ونَنْتَظَر قُواني قَليلةً لتَطْهر لن<mark>ا واجت</mark>ةً، Google الجُميلة ، هذا المُقَال سيباخذت في جولة الى هذه الكواليس لتطلع على حقيقة الأمر . وَلَكُنْ تكون لك القدرة على فهم ماذا يجري خلف هذه العملية الروثينية الشائعة . لكي تكون لك القدرة كب<u>لى فه</u>م اغلب مشكلات بطء<br>الانترنت او عدم ظهور الصفحة ولكي تعرف حقيقة الأمور <sub>كر</sub>فتغال و<mark>لعي ك</mark>ريز القارئ في هذه الرحلة المتعة وسأريك مالم تكن تتخيله ا فطار السيلاوي

> **حسن .. طالب جامعي ، يحمل جهاز البتوب ، دخل الى مكتبة الجامعة ويريد ان يتصفح اإلنترنت .. دخل حسن الى المكتبة ، واخرج جهازه من الحقيبة ، وشغله .. فظهر له سطح المكتب لنظام تشغيل جهازه ، ثم ربط حسن كيبل االنترنت الى جهازه .. ويريد ان يحصل على خدمة انترنت ، ومن بعدها يريد الدخول الى موقع Google، فماذا سيحدث ؟ تعالوا معي ومع حسن ولنربط جميعا احزمتنا .. واستعدوا للرحلة :**

#### **احلصول على تذكرة الرحلة**

**لكي نقوم بالرحلة يجب علينا ان نحصل على التذكرة ، وتذكرتنا هنا هي ان نحصل على خدمة انترنت ، اي ان كيبل االنترنت الذي ربطه حسن بالحاسبة يجب ان يوفر لنا االنترنت من منظومة االنترنت الخاصة بالجامعة !**

**-1 عند ربط كيبل االنترنت بالبتوب حسن ، سيقوم نظام التشغيل في البتوب حسن بإنشاء ) رسالة طلب خدمة DHCP message request ) والتي سيضعها النظام في ظرف خاص يسمى ( Segment UDP ( ويعنونها الى ) منفذ وجهة رقم 67 ( وهو عنوان منفذ مجهز الطلب ، هذا الظرف ايضا سيحمل عنوان صاحب الطلب وهو ) منفذ المصدر رقم 68 ( ، اذن الرسالة ستوضع داخل الظرف الذي سيحمل عنوانين ، عنوان مستلم الرسالة وعنوان مرسلها ! ، بعد ذلك سيقوم النظام بوضع هذا الظرف في طرد يسمى ( Datagram IP ( وسيحمل هذا الطرد عنوانين ايضا ، عنوان المستلم والذي سيكون هذه المرة عنوانا عاما ، اي ان الطرد سيعنون الى ) من يهمه االمر ( وذلك الن نظام التشغيل اليعرف عنوان مجهز الطلب ) والذي هو عنوان الـ ( IP ، كما سيحمل الطرد عنوان مرسل الطلب والذي سيكون عبارة عن اصفار**

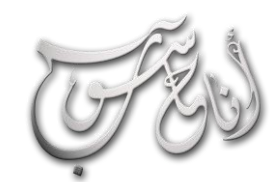

L

#### (لعدو (لثانى - تيوز \2012 (لسنة الأولى

تقرير

**) ألن الهدف من كل هذه العملية هو الحصول على عنوان IP لالبتوب حسن لكي يستطيع الولوج لإلنترنت ( .**

**ZCOMPUTER** 

**-2 سيرسل هذا الطرد عبر مكتب بريد شبكة انترنت الجامعة والذي هو عبارة عن Switch تربط به جميع االجهزة في منظومة**  الجامعة <sub>)</sub> وسيقوم مكتب البريد هذا بإرسال طلب التذكرة الى جميع **االجهزة المرتبطة به ومن ضمنها الراوتر الخاص بتجهيز خدمة االنترنت لهذه الشبكة والذي هو نفسه المقصود بالرسالة بعد ان يضع الطرد الذي استلمه من حاسبة حسن في ) صندوق frame Ethernet ) يحمل عنوانين ايضا ، عنوان البتوب حسن ، وعنوان الراوتر ) هذين العنوانين عبارة عن عنوان الـ MAC Addressلحاسبة حسن وللراوتر والذي سيكون معلوما من قبل مكتب البريد ! ( .**

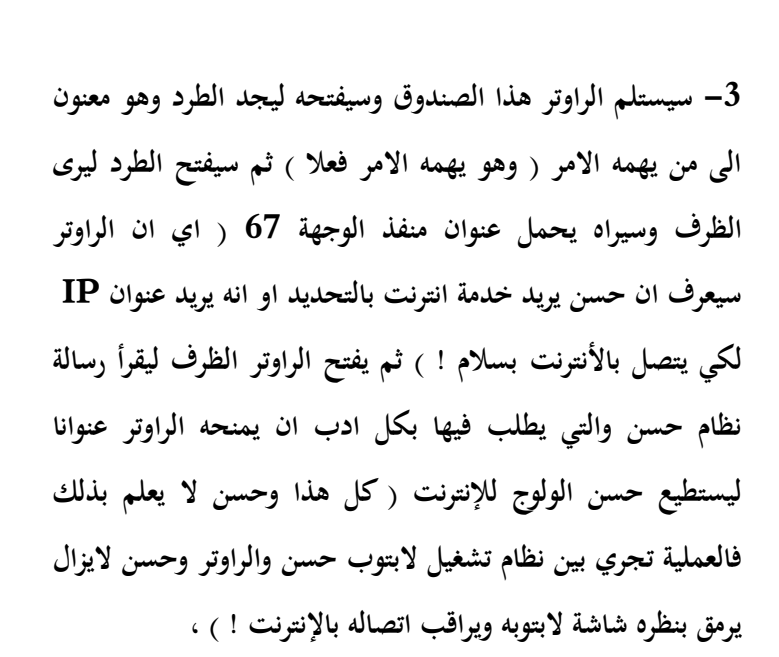

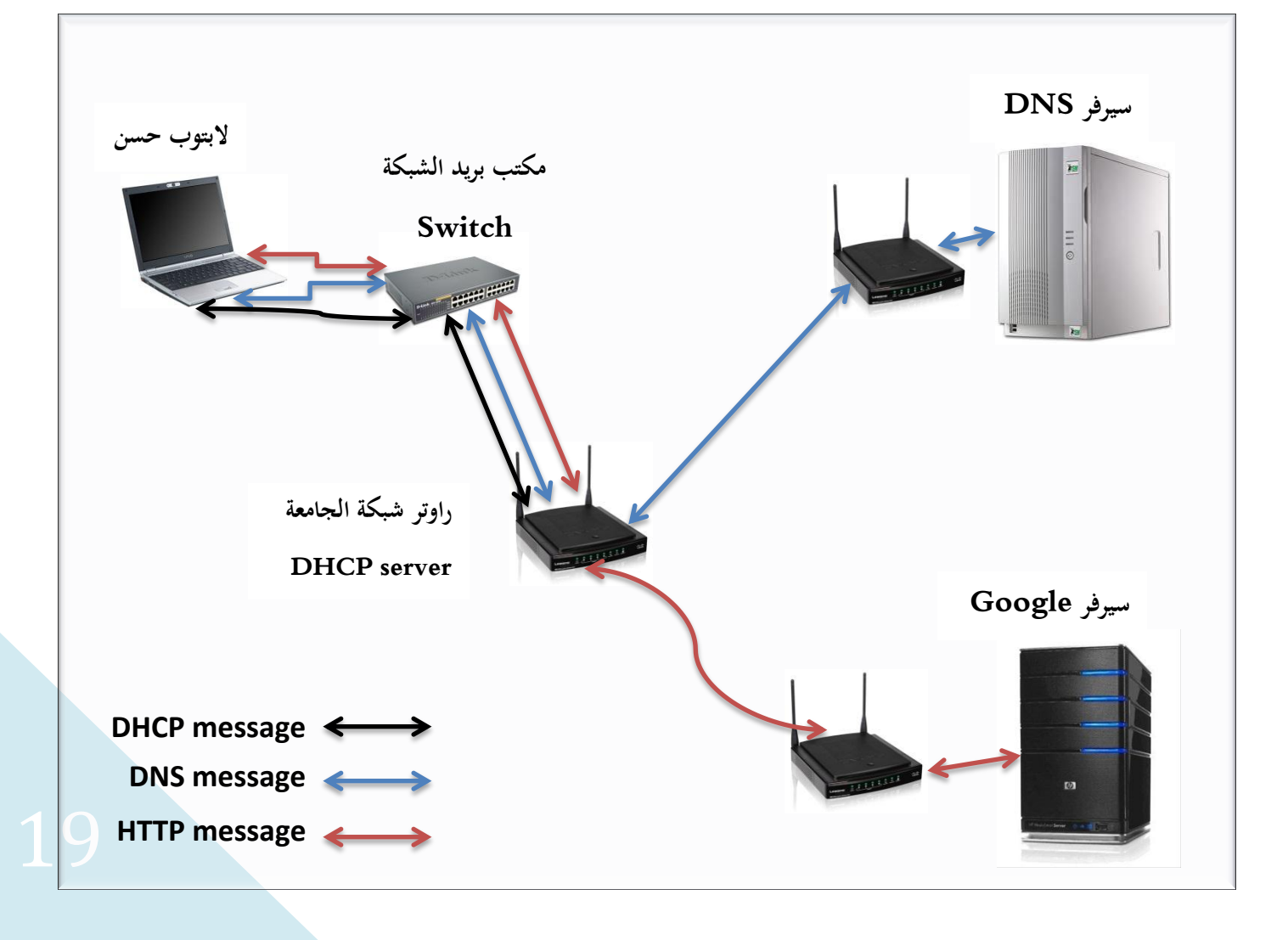

# **ACOMPUTER**

**سيقرأ الراوتر رسالة طلب الخدمة وسيجيب عليها بأنه موافق على تجهيز حاسبة حسن بخدمة انترنت ، فيضع الرد في ظرف آخر ) UDP segment ) ويضع الظرف في طرد آخر ) IP datagram ) ويضع الطرد في صندوق Ethernet( ( frame ويرسله الى مكتب بريد شبكة الجامعة الذي بدوره سيفتح الصندوق ليرسل الطرد الى حاسبة حسن التي ستفتح الطرد ومن ثم الظرف ومن ثم ستقرأ رسالة الرد لتجد فيها ان الراوتر قد اعطى لحاسبة حسن عنوانا ) IP ) سمح له بدخول االنترنت ، فيقوم النظام باستخدام هذا العنوان للولوج الى االنترنت .. وهنا تم االتصال باإلنترنت وحسن ينظر الى ذلك وهو سعيد!**

#### **الدخول ملوقع** Google

**حسن االن متصل باإلنترنت .. وقد فتح متصفحه ليكتب في اعاله هذا العنوان com.google.www واتكأ حسن قليال على مسند كرسيه وهو يراقب ) عداد التحميل ( منتظرا ظهور واجهة صفحة Google الرئيسية وهنا بدأت قوات نظام البتوب حسن باالستنفار للدخول في عملية مطولة هدفها اظهار صفحة Googleبنجاح على البتوب حسن:**

**-4 سيقوم نظام التشغيل في البتوب حسن بالنظر الى ما كتبه حسن في متصفحه وهو هذه الكلمات ( com.google.www ( ، لم يفهم النظام ماهي هذه الكلمات وماذا تعني ! وبما ان كل شيء في االنترنت يتعامل مع عناوين رقمية ) وهي الـ IP ) ، اذن فهذه الكلمات ال تدل على شيء بالنسبة لعالم االنترنت ، لذا يجب تحويل هذه الكلمات الى عنوان رقمي لكي يفهمه النظام ويفهمه مكتب بريد شبكة انترنت الجامعة ، وايضا تفهمه جمهورية Googleلكي تستطيع ارسال مكونات صفحتها الرئيسية الى البتوب حسن.**

### تقرير

(لعدو (لثانى - تيوز \2012 (لسنة الأولى

**-5 يقوم نظام التشغيل في البتوب حسن باالستعانة بمترجم من نوع خاص واسمه ( Server DNS ( وهو عالم حكيم يسكن في جبال بعيدة ويعرف عناوين كل مواقع االنترنت في العالم ، وباستطاعته ارشادك الى اي موقع ترغب به وترجمة الموقع الى عنوان رقمي محبب الى قلب نظام تشغيلك . وهنا يقوم نظام تشغيل البتوب حسن باالستعانة بهذا الحكيم لكي يرشده الى عنوان امبراطورية Google البعيدة ! فيرسل طلبا لطيفا عبر مكتب بريد شبكة انترنت الجامعة الى هذا الحكيم فيصل الى الحكيم ويقرأه ويجيب على هذا الطلب بكل لطف ويرسل االجابة متضمنة عنوان الـ IPالخاص بموقع Google .**

**-6 يستلم البتوب حسن هذه الرسالة ويفتحها ليجد ترجمة ما كتبه حسن في متصفحه ) وحسن اليزال ينتظر ظهور صفحة Google (فيكتب خطابا الى امبراطورية Google يطلب فيها ان يرسلوا له صفحتهم الرئيسية لكي يستطيع حسن تصفحها ، وهذا الخطاب اسمه ( request HTTP ( اي انه طلب صفحة انترنت ، ويضع هذا الخطاب في ظرف انيق ( segment TCP ( يحمل عنوانا ) منفذ وجهة رقم 80 ( وهذا الرقم هو الرقم الخاص بنوع الخطاب الذي هو ( HTTP ( ثم يضع هذا الظرف في طرد ) datagram IP ) يحمل عنوان موقع Google الذي ارسله الحكيم ! ليرسل الطرد الى مكتب البريد نفسه الخاص بشبكة الجامعة ليضع هذا بدوره الطرد في صندوق Ethernet frame ليرسله الى الراوتر الذي سيقوم بإزالة الصندوق وارسال الطرد فقط الى موقع Google .**

20 **ويقرأ طلب البتوب حسن ، ويهيئ صفحة Google الرئيسية ، -7 ستصل الرسالة الى Google ليفتحها السيرفر الخاص بهم ،** 

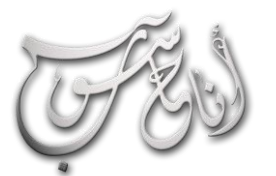

#### العدو الثتاني - تيوز \2012 السنة الأولى

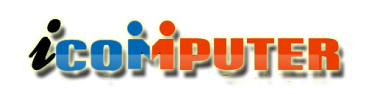

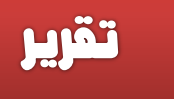

**وبما ان صفحة االنترنت قد تحمل مكونات كثيرة ) صور ، كتابة ، فيديو ، صوت ( فسيرسل هذه المكونات في عدة ظروف ويضع الظروف في عدة طرود ويرسلها الى البتوب حسن.**

**-8 تصل الرسائل الى البتوب حسن واحدة بعد االخرى ليفتح نظام تشغيل البتوب حسن هذه الرسائل ويعرضها تباعا امام األمير حسن الذي لم يعلم شيئا مما حصل من معاناة نظامه لكي يوفر لحسن طلبه الذي يعتقد انه بسيط جدا.**

**انتهت رحلتنا احبائي ولنترك حسن يستمتع بتصفحه لإلنترنت ولنتعلم ان هذه العملية اليومية البسيطة التي نقوم بها هي في الحقيقة عمليات معقدة تقوم بين نظامك وبين مختلف االنظمة االخرى.**

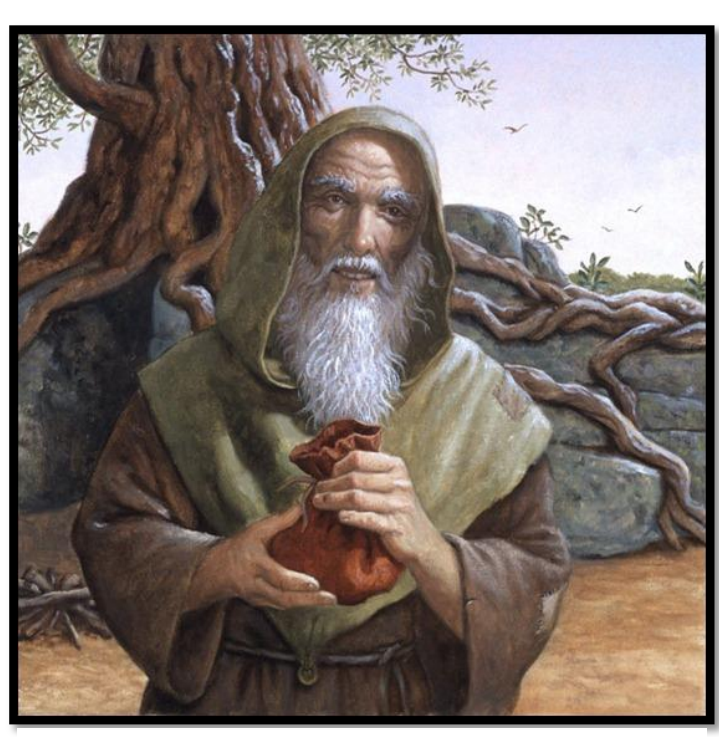

**الحكيم DNS**

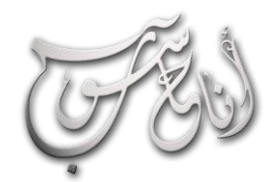

#### (لعرو (لثاني - تروز \2012 (لسنة الأولى

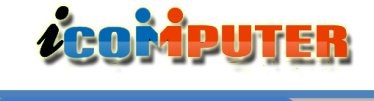

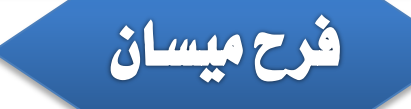

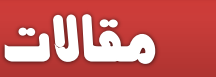

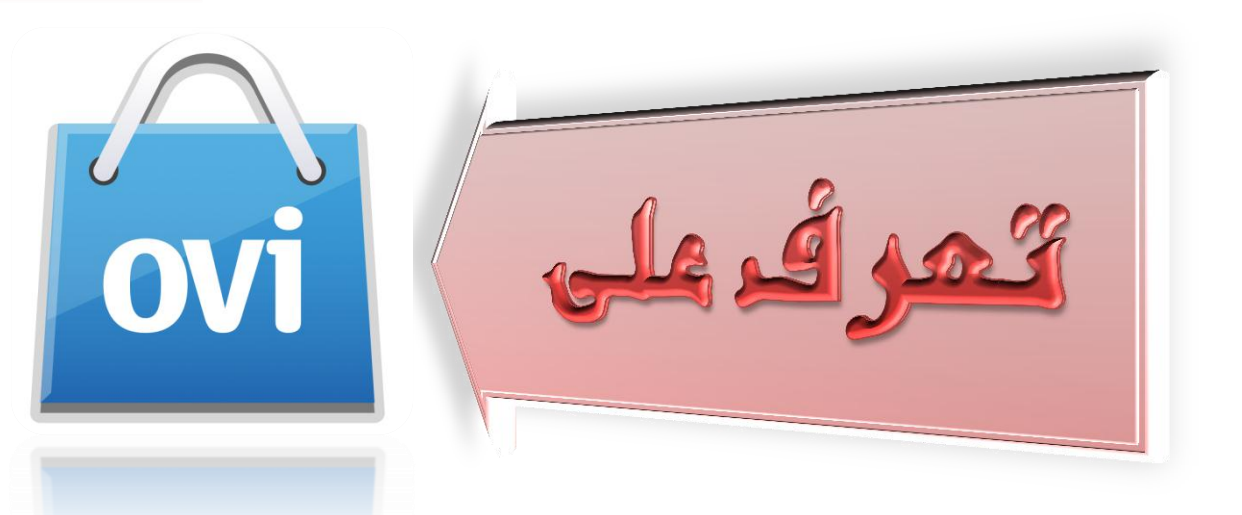

**معنى كلمة ovi باللغة الفنلندية هو ) بوابة ( وعبارة store ovi معناها بوابة التخزين .**

**البعض منا يجهل الخدمات الذهبية التي تقدمها لنا شركة نوكيا في متجر الOvi والبعض قد يكون قد سمع عنها ولكن ال يعرف كيف يستفيد من هذه الخدمة .**

**ومن أبرز الخدمات التي تقدمها لنا هي خدمة الماسنجر والشات وغيرها من البرامج الهامة التي تهم المستخدم.**

**ما هو الـ OVI : :هي عبارة عن خدمة تقدمها نوكيا إلى كل من يحمل جهاز نوكيا وتحتوي على تطبيقات ومحتويات بكافة المجالت ان كانت أخبار أو أزياء أو اقتصاد أو رياضة باإلضافة إلى OVI Store وهي خدمة واعدة لالستفادة من التطبيقات الموجودة فيه . ويعتبر من العالمات التجارية لخدمات اإلنترنت من نوكيا .**

**ويمكن الدخول لهذه الخدمة إما عن طريق جهاز الكمبيوتر من موقع**

**/http://www.store.ovi.com**

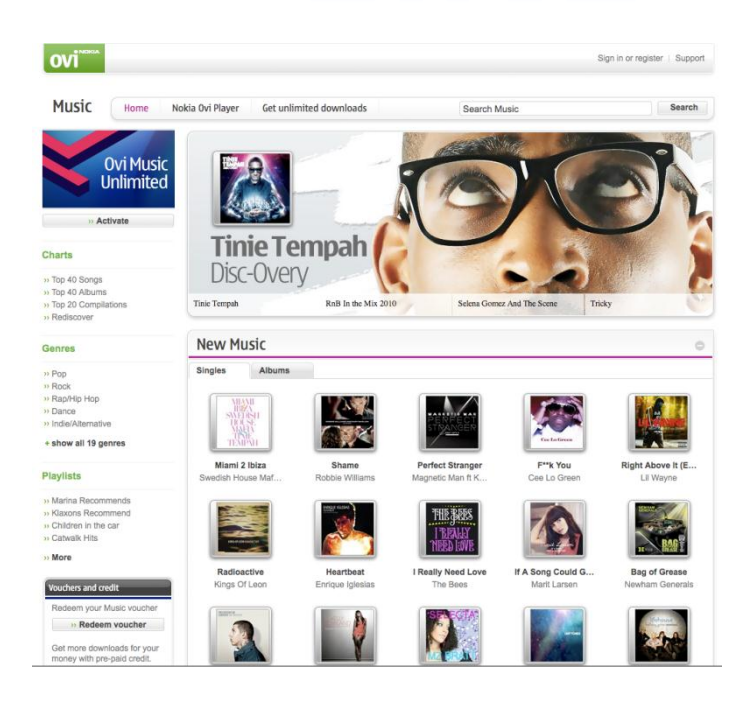

**او عن طريق جهاز النقال من أيقونة Store او متجر ويفضل ان يكون الدخول من النقال نفسه .**

**في حال عدم ظهور أيقونة Store Ovi في القائمة الرئيسية على الهاتف عليكم الدخول الى**

**/http://www.store.ovi.com**

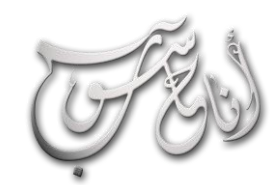

 $\overline{a}$ 

#### (لعدو (لثانى - تيوز \2012 (لسنة الأولى

مقالات

**ويحتوي المتجر على تبويب للتطبيقات حسب استخداماتها ومنها :**

**التطبيقات الخدمية**

**LEOMPUTER** 

- **االلعاب**
- **الثيمات**
- **برامج االنترنت**

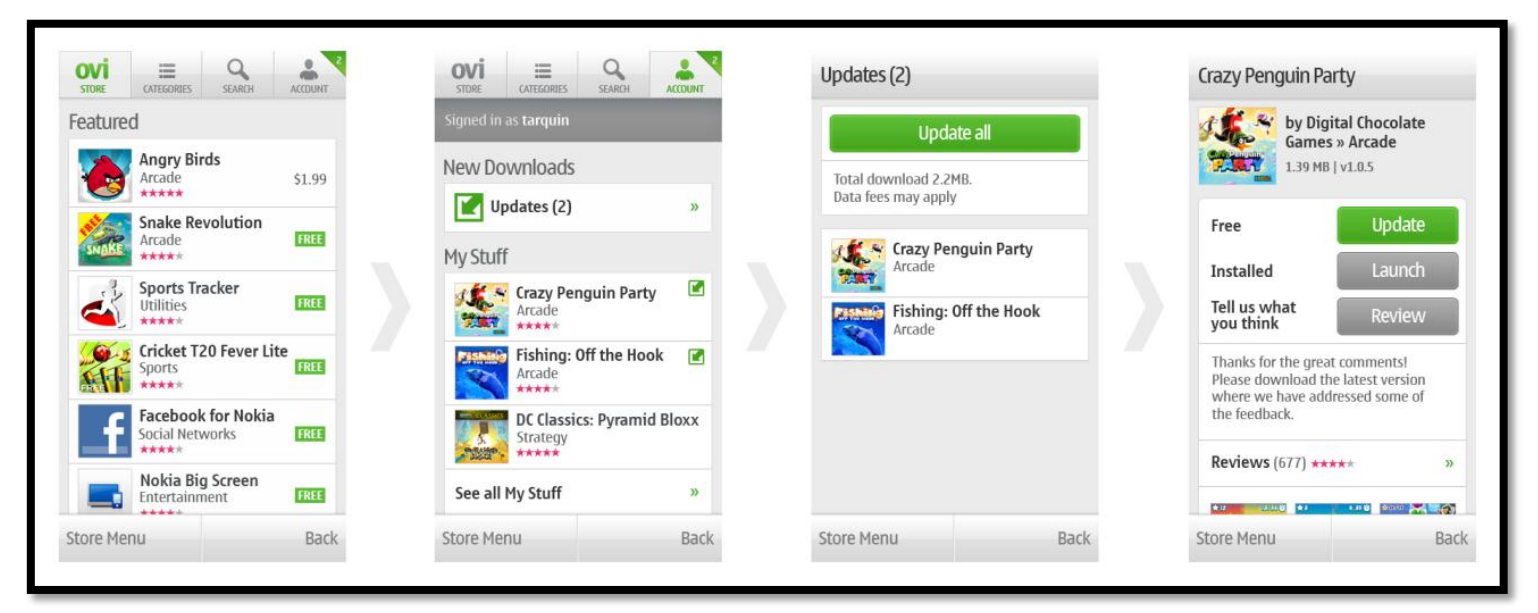

#### **وغيرها من التبويبات**

**كما يحتوي التطبيق على تصنيف البرامج والتطبيقات حسب اسعارها فهناك تطبيقات مجانية وتطبيقات ذات ثمن و يمكن للمستخدم تصفح هذه التطبيقات حسب رغبته .**

**ان شركة نوكيا قامت بخطوة ذكية بإطالقها هذا المتجر انقذت فيه سمعة نوكيا التي بدأت تتراجع بعد دخول حيتان آبل وسامسونج الى بحر الهواتف النقالة ، حيث ان نوكيا فهمت اخيرا ان المستخدم يحب ان يتعامل مع كل ما يهم جهازه النقال من خالل جهازه نفسه ومن السهولة بمكان ان يتم تحميل التطبيقات الى الجهاز من خالل الجهاز نفسه وهذا ما اعاد شيئا من مكانة شركة نوكيا المخضرمة الى سوق الهواتف النقالة .**

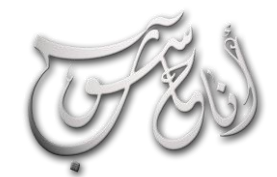

تقرير

# **ACOMPUTER**

# الحزء الثاني

<u>ڭقوى ..</u>  $\boldsymbol{\epsilon}$ سرع

l.

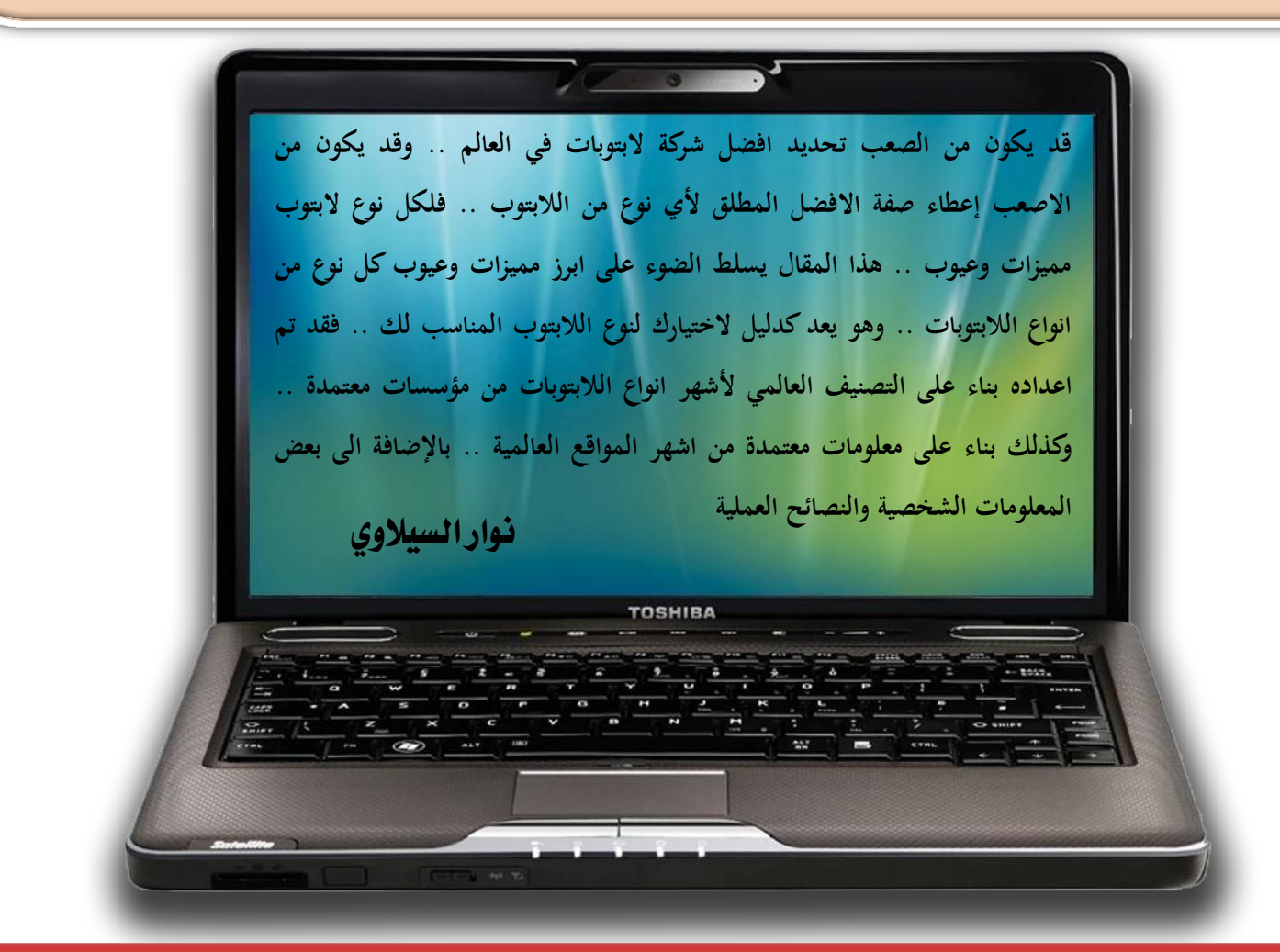

**عند رغبتك بشراء البتوب جديد .. فأنك قد تقع في حيرة من امرك في اختيار النوع االفضل .. فأنت كمشتري .. لديك معاييرك الخاصة التي قد ال تكون معايير علمية او تقنية .. فقد تكون معاييرك انت هي : السعر ، المتانة الهيكلية ، المتانة التقنية ، حجم الشاشة ، حجم الهارد دسك ، وغيرها من المعايير المختلفة التي ترسمها في بالك الختيار نوع الالبتوب االنسب لك .. هذه المعايير قد ال تتوفر جميعها في نوع واحد .. فلكل نوع البتوب عيوبه ومميزاته .. ولذلك فقد تم في هذا المقال الجمع بين المعايير العلمية والتقنية لمؤسسات التصنيف العالمية وبين معايير المستخدم البسيط للخروج بدليل يهم المستخدم ويساعده في اختيار نوع الالبتوب االنسب له وقد جاء هذا الجزء مكمال للجزء االول الذي نشر في العدد السابق من مجلة ) انا حاسوب ( لكي نحاول تقديم دليل متكامل يحمل في طياته معلومات ذات فائدة كبرى للقارئ والمستخدم العربي .**

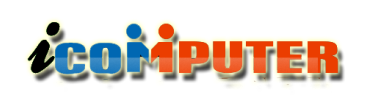

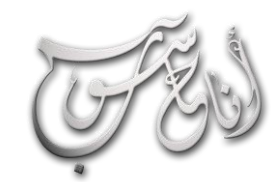

#### (لعدو (لثانى - تيوز \2012 (لسنة الأولى

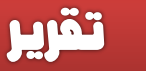

#### اصدارات لابتوب Lenovo :

L

**-1 series Y : الشركة تطلق على هذه السلسلة سلسلة األداء. فيها مقاسين 14 و 15 وتحوي الموديالت التالية: ,d570Y 470Y 570,Y. وكذلك احتوت على الجيل الجديد من معالجات انتل كور، و متوفر فيها كارد شاشة GT NVIDIA M550 كخيار. كما ان فيها رام 3DDR يصل حتى 8 جيجا بايت، وهار ديسك حتى 1 تيرا بايت.** 

**-2 series Z : تهتم هذه السلسلة بالتصميم والموضة، وستجد ثالثة مقاسات وهي 13,14 و 15 بوصة، وستجد الموديالت التالية: 570Z 470,Z 370,Z. من ناحية المواصفات فستجد معالجات انتل كور الجديدة، ورام 3DDR حتى 8 جيجا. وستجد المنافذ المعتادة مثل الـ USB والـ HDMI. السلسلة تأتي مع مشغل بلو راي اختياري وستجد مجموعة من كروت شاشة .NVIDIA**

**ً ستجد ثالثة مقاسات وهي 13,14 و 15 أيضا : V series -3 بوصة، وستجد الموديالت التالية: 570V 470,V 370,V. والمواصفات هنا مقاربة للسلسلة السابقة حيث ستجد معالجات انتل كور الجديدة، هار ديسك حتى 1 تيرا بايت، رام 3DDR حتى 8 جيجا بايت، ومشغل بلو راي اختياري.**

**-4 series G : تجمع هذه السلسلة بين المواصفات والسعر المنخفض قدر المستطاع. ستجد ثالث مقاسات وهي 14,15 و 17 بوصة. الموديالت الجديدة هي: 470,G 570,G 770,G 475G 575,G. وستجد هنا معالجات انتل كور الجديدة.**

#### lenovo

**بعد شرائها قسم تصنيع الحاسوب في شركة IBM ، عملت شركة Lenovo بتطوير وإنتاج الحاسبات المشهورة باسم ) ThinkPad ) ، كما قامت هذه الشركة بتصنيع خط انتاجي جديد عرف بـ ) IdeaPad ) والذي ضم مجموعة جيدة من موديالت الالبتوبات االنيقة والرائعة .**

**وبغض النظر عن سمعة البتوبات الـ ) ThinkPad ) فأن منتجات شركة Lenovo ال تحظى بذات السمعة الطيبة من**  الموثوقية <sub>(</sub> الموثوقية هي مقياس لعمر المنتج وقابلية صيانته بسهولة <sub>)</sub> **حيث انها ، وحسب تقرير Trade Square قد حلت في المرتبة الرابعة قبل األخير ! . وعلى الرغم من ذلك فأن شركة Lenovo لديها خدمة عمالء متقدمة تفوق كل شركات صناعة الحاسوب .**

**هناك نقطة ضعف في حاسبات Lenovo جديرة بالذكر وهي عمر البطارية ، حيث ان اغلب اجهزة Lenovo وليست كلها تحتوي على بطارية ضعيفة بالمقارنة مع اجهزة اخرى منافسة ، اال اذا ما تم اضافة بطارية خارجية قوية . ومن ناحية اخرى فأن لوحات المفاتيح ولوحات الماوس للمسية في اجهزة Lenovo تعد من االفضل على االطالق .**

**جهاز Lenovo مناسب ألولئك الذين يرغبون باقتناء اجهزة مشابهة ألجهزة أبل وبسعر ارخص بكثير .**

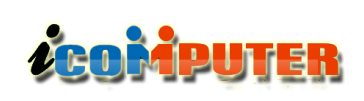

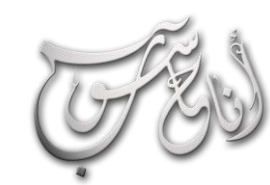

# العدو الثناني - حمزز \2012 السنة الأولى

تقرير

**رام 3DDR حتى 8 جيجا بايت، هار ديسك حتى 750 جيجا بايت، مشغل بلو راي اختياري، وكروت شاشة AMD .Readon**

**-5 series B : ستجد مقاسين وهما 14 و 15.6 بوصة. وفيها موديلين وهما 570B و 470B. من ناحية المواصفات فستجد معالجات انتل كور i الجديدة. رام 3DDR حتى 8 جيجا بايت، هار ديسك حتى 1 تيرا بايت، مشغل بلو راي اختياري و 3G اختياري.**

**-6 series S : سلسلة النيت بوك لدى الشركة، وأضافت فيها موديلين جديدة وهما 205S و 100S. في الـ 205S ستجد شاشة 11.6 مع معالج -350E AMD. من الخيارات والمواصفات األخرى هناك هار ديسك حتى 750 جيجا بايت، رام 3DDR حتى 8 جيجا بايت، واي فاي، بلوتوث، HDMI، و 3G اختياري. أما الـ 100S فستجد شاشة 10.1 بوصة، معالج انتل اتوم، رام 3DDR حتى 2 جيجا بايت، هار ديسك حتى 320 جيجا بايت، وبقية المواصفات المعتادة مثل بلوتوث و واي فاي و USB.**

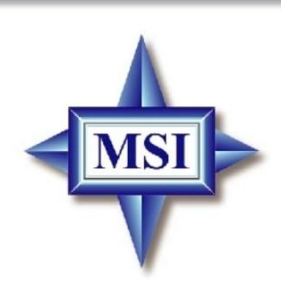

**على الرغم من ان شركة MSI قد بدأت بإنتاجها ألجهزة الالبتوب منذ عدة سنوات ، اال انها التزال جديدة في سوق الحواسيب المحمولة ، وهذه الشركة تحاول ان تصنع لها اسما مرموقا من خالل انتاج اجهزة قوية وانيقة في كثير من االحيان بأسعار منخفضة .**

**موثوقية هذه االجهزة التزال محل جدل ونقاش ، كما ان الدعم الفني اليزال ينال اقل العالمات بالمقارنة مع الشركات االخرى ، حيث ان شركة MSI ال توفر دعم فني 24/7 !**

**البتوبات MSI يبدو عليها الفخامة وانها ذات قيمة كبيرة ، ولكن ينصح عند شراء منتج معين بقراءة النصائح واالرشادات حول هذا المنتج للتأكد من خلوه من اي عيوب خفية .**

#### إصدارات لابتوبات MSI :

L

**-1 Value MSI : يرمز له بـ VR أو VX، يعتبر خط إنتاج الشركة الرئيسي وهو البتوب عادي يناسب أغلب االستخدامات التقليدية للمستخدمين اليوميين.**

**مناسب للمستخدمين العاديين والذين يبحثون عن البتوب MSI للتصفح و مشاهدة الفيديو و الصور و تحرير النصوص و األلعاب الخفيفة وما إلى ذلك من االستخدامات المعتادة.**

**-2 Entertainment MSI : يرمز له بـ EX و يستهدف قطاع الترفيه المنزلي و مشاهدي األفالم و الملتيميديا وما إلى ذلك. ً مع خصائص و تطبيقات للسينما ستجد كروت شاشة متقدمة نسبيا و الترفيه المنزلي مع سماعات سبيكر متقدمة في بعض الموديالت.**

**-3 Gaming MSI : يرمز له بـ GX أو GT، هذه السلسلة تستهدف محبي األلعاب حيث تقدم كرت شاشة متقدم، نظام صوتي متطور مع معالج متقدم وشاشة بدقة عالية.**

26 **تكون الالبتوبات في السلسلة ذات تصميم جدي و عالي التحمل مع-4 Professional MSI : يرمز له بـ PX أو PR، سلسلة األعمال لدى MSI و كعادة سلسلة األعمال لدى كل الشركات**

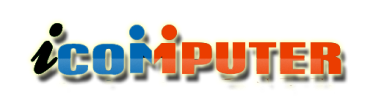

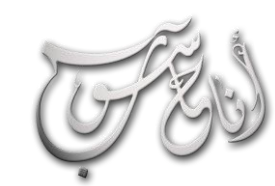

# العدو الثناني - حمزز \2012 السنة الأولى

**مواصفات و تطبيقات تهم مستخدمي األعمال مع التقليل من المميزات و الخصائص الترفيهية والتي ال تهم مستخدم األعمال.**

**-5 Crystal MSI : سلسلة الفخامة و األزياء لدى MSI . ال يوجد شيء مميز في هذه السلسلة من ناحية األداء أو المميزات، ما يميز الموديالت في هذه السلسلة هي الشكل و التصاميم المختلفة، حيث أن الموديالت في هذه السلسلة تأتي مرصعة بالكريستال. لذا فهي تناسب االذواق النسائية ومحبي الفخامة .**

**-6 Wind MSI : سلسلة الـ Netbook لدى MSI وهي األجهزة صغيرة الشاشة منخفضة السعر بسيطة المواصفات.**

**-7 Slim-X MSI : يرمز له بـ X، هذه السلسلة تركز بشكل كبير على النحافة و خفة الوزن.**

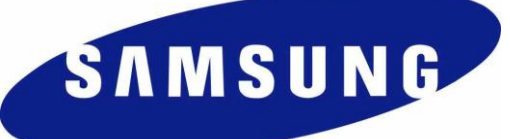

**قد يكون من الصعب ان يمر يوم كامل دون ان تستخدم فيه احد منتجات سامسونج والتي اخترقت كل مجاالت االجهزة االلكترونية ، لكن هذه الشركة لم تحرز تقدما كبيرا في سوق الحواسيب المحمولة ، مع انها مؤخرا بدأت تحرز بعض النجاح ، وهناك مجال كبير للتطوير والتحسين . ان جمالية التصميم هي من اختصاص شركة سامسونج لذلك فأن اغلب اجهزتها تمتاز بتصاميم جذابة .**

**ومع ذلك فأن خدمة العمالء لدى هذه الشركة حصلت على درجات سيئة جدا ، كما ان موثوقية هذه االجهزة التزال مجهولة بسبب عدم كفاية البيانات المتوفرة ، وعلى كل حال فأن اجهزة البتوب سامسونج تتميز بسعرها المعقول .**

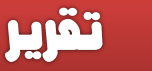

#### إصدارات لابتوبات سامسونج :

L

**-1 R Samsung : خط إنتاج الشركة األولي والرئيسي، يوفر العديد من الخيارات للكثير من االستخدامات المتنوعة و اليومية.**

**-2 P Samsung : سلسلة األعمال لدى سامسونج، و كعادة سلسلة األعمال لدى كل الشركات تكون الالبتوبات في السلسلة ذات تصميم جدي و عالي التحمل مع مواصفات و تطبيقات تهم مستخدمي األعمال مع التقليل من المميزات و الخصائص الترفيهية والتي ال تهم مستخدم األعمال.**

**-3 Q Samsung : سلسلة أداء عالية حيث تأتي بـ مواصفات و مميزات أعلى.**

**-4 X Samsung : سلسلة تركز على خفة الوزن والنحافة مع التضحية ببعض قوة المعالج.**

**-5 N Samsung : سلسلة الـ Netbook لدى سامسونج وهي األجهزة صغيرة الشاشة منخفضة السعر بسيطة المواصفات.**

SONY

**تعد شركة سوني من كبريات شركات الصناعات االلكترونية في العالم ، ولكن حضورها لم يكن يوما له ذلك االثر الكبير في سوق االلكترونيات ، ويبدو على ماركة سوني انها تركز على منتجات محدودة تمتاز بجودة عالية رغم انها غالبا ما تكون مكلفة جدا ،** 

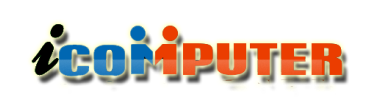

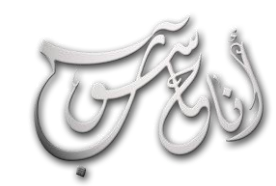

L

# العدو الثناني - حمزز \2012 السنة الأولى

تقرير

**-5 S VAIO : سلسلة أداء عالي و حجم صغير و مقاربة لسلسلة الـ Z و لكن مع تقليل بعض المميزات لتقليل السعر و التكلفة.**

**-6 Y VAIO : سلسلة نحيفة وخفيفة وتأتي بمعالجات قليلة الطاقة CULV مما يعني أداء أقل من المعالجات العادية.**

**ً -7 X VAIO : الب توب صغير ونحيف مع مواد فاخرة جدا وخفيفة مثل الكربون، توقع سعر عالي.**

**-8 W VAIO : سلسلة الـ Netbook لدى سوني وهي األجهزة صغيرة الشاشة منخفضة السعر بسيطة المواصفات.**

**-9 P VAIO : يمكن القول أن هذا يعتبر نيت بوك ولكنها ر مطو ومتقدم بعض الشيء على الفئة السابقة ويأتي بسعر أعلى.**

## TOSHIBA **Leading Innovation >>>**

**شركة توشيبا هي احد افضل الشركات المصنعة ألجهزة الحاسوب المحمول في العالم ، ولديها حضور قوي في سوق االلكترونيات العالمي ، حيث تمتاز البتوبات هذه الشركة بأسعار تنافسية مع جودة عالية . الموثوقية هي واحدة من اقوى الصفات التي تميز منتجات توشيبا ، حيث وصعها تقرير Trade Square في المرتبة الثانية بعد شركة ASUS ، كما ان تقرير المستهلك قد وضعها في المرتبة األولى ، وعلى الرغم من ان خدمة الدعم الفني لدى توشيبا ليست بهذه الجودة كما في التقارير ، اال انها مقبولة .**

**ولكن البتوبات سوني على اي حال تمتاز بجودة لوحات مفاتيحها ولوحات الماوس بصورة اكثر من االنواع المنافسة .**

**الموثوقية في البتوبات سوني تتراوح بين المستوى المتوسط الى فوق المتوسط حيث ان تقرير Trade Square ادرجها ضمن ثالث افضل ماركة ، ولكن تقرير المستهلك اعطاها درجة اقل من المتوسط. خدمة الدعم الفني لدى سوني سريعة ، ويدعمها ترسانة صلبة من الدعم عبر االنترنت .**

**وعلى كل حال ان كنت تهتم بنوعية فاخرة من الالبتوبات بغض النظر عن سعرها فعليك بشركة سوني ، اال ان في بعض االحيان يكون سعر البتوب سوني مبالغ به .**

**شركة سوني تطلق على خط انتاج الالبتوب لديها اسم ) VAIO)**

إصدارات لابتوبات سىوني :

**ً ويميل -1E VAIO : أول خطوط إنتاج الشركة وأقلها سعرا للملتيميديا، يتوفر بمواصفات متنوعة وبأسعار منخفضة**

**-2 CW VAIO : من خطوط إنتاج الشركة الرئيسية ويأتي وأحيانا أعلى بقليل من الفئة السابقة، الفرق البارز ً بمواصفات مقاربة في هذه الفئة هو اختالف التصميم بعض الشيء عن الفئة السابقة.**

**-3 F VAIO : سلسلة ملتيميديا متقدمة وتتوفر بشاشة عالية الدقة ومواصفات متقدمة. تعتبر خط إنتاج متقدم للمستخدم المنزلي.**

**-4 Z VAIO : سلسلة صغيرة و عالية األداء مع مواد فاخرة، توفر أداء عالي لمتطلبي األداء، توقع أسعار عالية للموديالت في هذه السلسلة.**

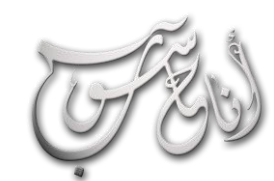

L

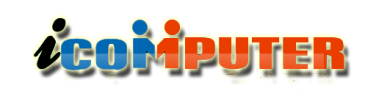

#### (لعدو (لثانى - تيوز \2012 (لسنة الأولى

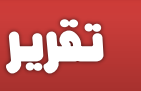

**هذه العالمة التجارية هي الخيار االفضل ألي شخص يتطلع الى منتج موثوق ، وبسعر معقول .**

**وعلى الرغم من البتوبات توشيبا ال تتميز بالجمالية الفائقة او التصميم الجميل كما في البتوبات DELL او HP اال ان موثوقيتها قد تغطي على بساطة تصاميمها .**

#### إصدارات لابتوبات توشيبا :

**-1 Satellite Toshiba : بداية خط االنتاج وأقل األنواع تكلفة، تتوفر بخيارات وأسعار متنوعة.**

**-2 Pro Satellite Toshiba: سلسلة مطورة من سلسلة الساتاليت، حيث أن سلسلة البرو تقدم المزيد من األداء لمن يحتاجه.**

**-3 Tecra Toshiba: سلسلة مخصصة لقطاع األعمال حيث تقلل من المميزات التجميلية مع التركيز على قوة البناء والمميزات األساسية.**

**-4 Qosmio Toshiba : ألصحاب األلعاب وعشاق األفالم والملتيميديا. هذه السلسلة تأتي عادة بشاشة كبيرة مع سماعات مدمجة عالية الجودة باإلضافة لكرت جرافيك متقدم ومعالج قوي.**

**-5 Portégé Toshiba : هذه السلسلة تأتي صغيرة الحجم وخفيفة الوزن. بعض الموديالت في هذه السلسلة تأتي على نظام الـ PC Tablet أي مع شاشة لمس للكتابة مع خاصية دوران والتفاف الشاشة.**

**-6 NB Toshiba :سلسلة الـ Netbook لدى توشيبا .**

تصنيف موقع TopTenReviews ألفضل البتوب لعام 2012

- **1- HP ENVY 17**
- **2- SONY VAIO S Series**
- **3-DELL XPS 15z**
- **4- Apple MacBook Air**
- **5- Acer Aspire Ethos**
- **6- HP Pavilion dv7t series**
- **7- Apple MacBook pro**
- **8- Toshiba Portege R835-P56X**
- **9- Lenovo ThinkPad X220**
- **10- HP ENVY 14 series .**

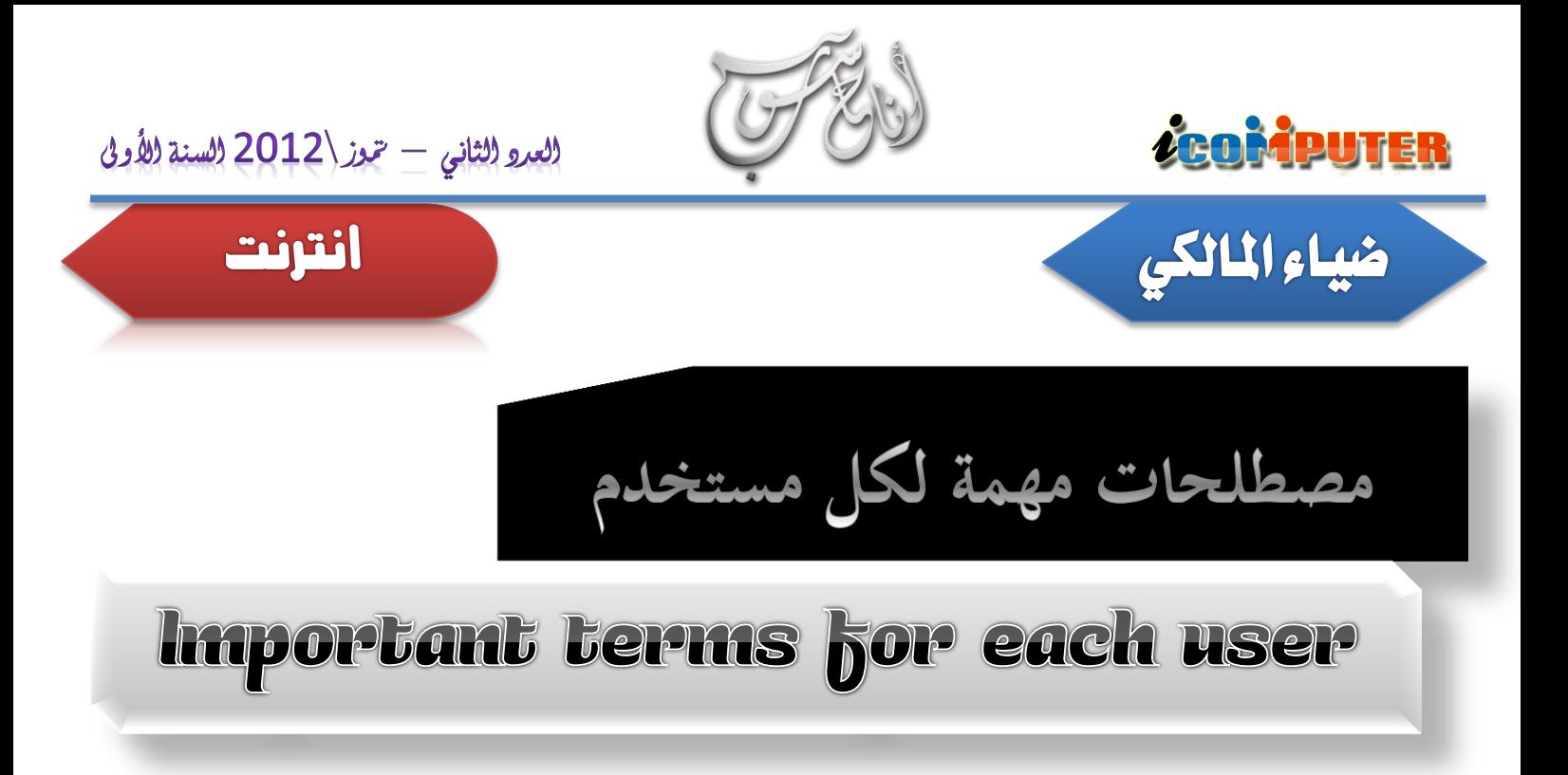

**HTTPS ( Secure Hyper Text**  ÷ **Transfer Protocol )**

**البروتكول النص التشعبي االمن**

**RSS ( Really Simple Syndication (**

**خدمة التلقيم المبسط )موجز الويب( تمكنك من الحصول على أخر االخبار والمعلومات فور ورودها على الموقع التي قمت باالشتراك به في هذه الخدمة .** 

**ICDL ( International Computer ( Driving License )**

**الشهادة الدولية لقيادة الحاسب االلي .**

**HTML ( Hyper Text Markup Language )**

**لغة تحرير النص التشعبي )وهي اللغة التي تستخدم في تصميم صفحات المواقع(** 

**WWW ( World Wide Web )**

**الشبكة العنكبوتية او الويب .**

**ISP ( Internet Service Provider )**

**مزود خدمة االنترنت**

**URL ( Uniform Resource Locator )**

**محدد موقع المعلومات )عنوان موقع االنترنت(** 

**Hyperlink**

**النص التشعبي**

**HTTP ( Hyper Text Transfer**  ÷ **Protocol )**

**بروتوكول نقل الملفات وصفحات الويب )المستخدم لتحميل ملفات الموقع من الخادم الى جهاز المستخدم (**

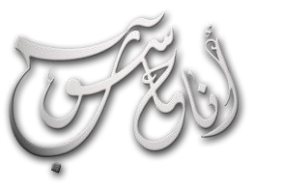

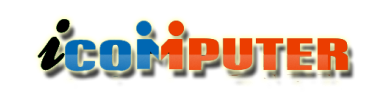

#### العدو الثاني - حموز \2012 السنة الأولى

انترنت

#### **IP ( Internet Protocol (**

**هو عنوان لكل جهاز على شبكة اإلنترنت ويتكون كل عنوان من اربع خانات مثالً :** 

**212.192.30.59**

**كل عناوين المواقع اإللكترونية تنتهي بأحد هذه الرموز وهي -:**

**GOV ( Government (**

**حكومي**

**COM ( Commercial )**

**تجاري مثل عنوان هذا الموقع )Com.Facebook.www )**

**ORG ( Non-Profit Organization (**

**مؤسسه غير ربحية**

 $ML$  (Military)  $\downarrow$ 

**عسكري**

 $EDU$ <sub>(</sub> Educational)  $\downarrow$ 

**تعليمي**

#### **NET ( Networks Service (**

**شبكات خدمات إعالمية**

l.

#### **FTP ( File Transfer Protocol (**

**بروتكول نقل الملفات سواء من حاسب الى حاسب او من حاسب الى خادم**

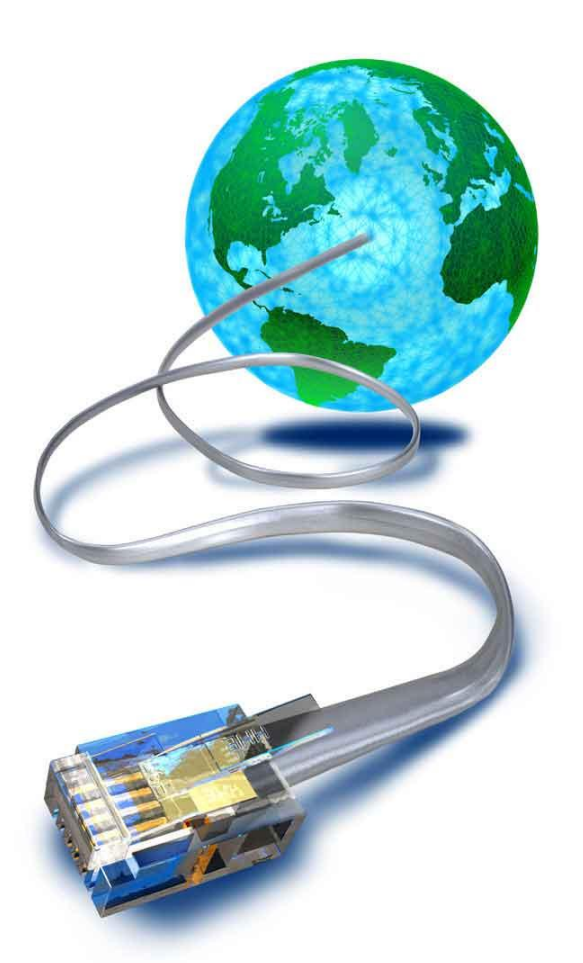

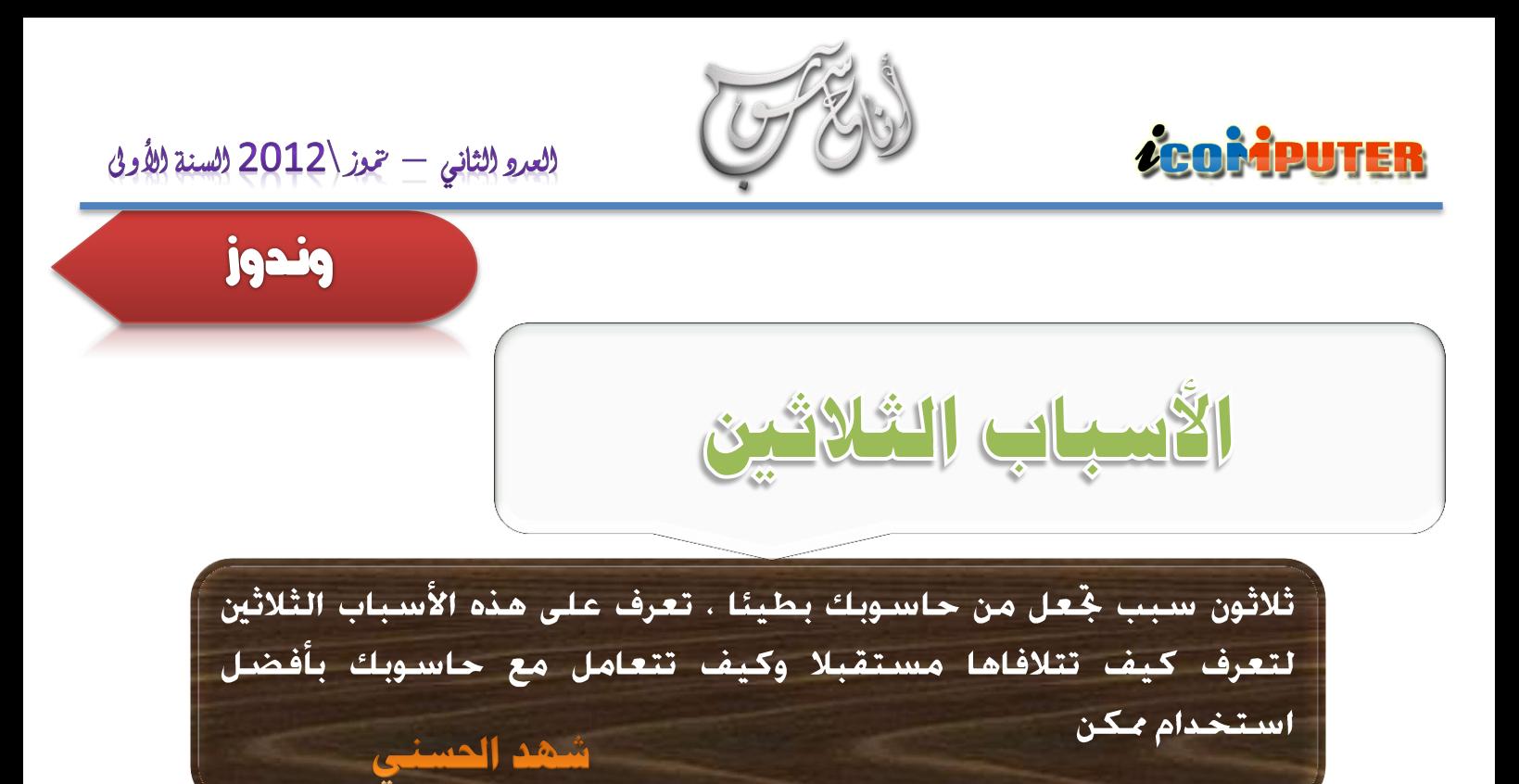

- **.**1 **التحميل لبعض البرامج الغير مهمة .**
- **.٢ عدم توافق بعض الكروت داخل الجهاز .**
- **.٣ كثرة الكروت المركبة بالجهاز ، وخاصة كرت الفيديو ، والسيدي رايتر .**
- **.٤ وجود أخطاء أو عطب في إحدى ملفات النظام المحمل على جهازك .**
- **.٥ اختالف الرامات المركبة بالجهاز حيث ال يتم التوافق بينها فهي سبب في حدوث المشاكل وكذلك من الممكن وجود أخطاء تقنية في اللوحة األم وخاصة مداخل الكروت والرامات .**
	- **.٦ بعض البرامج لم يبرمج بصورة صحيحة فله تأثير في ذلك .**
		- **.٧ تحميل صفحات األنترنيت دون اتصال .**
		- **. ً .٨ تصفح الصفحات السوداء والغامقة جدا**
		- **.٩ فتح الميكروسوفت وورد أثناء التصفح .**
		- **٠١ . التنقل السريع بين النوافذ المفتوحة من األنترنيت .**
- **٠٠ . برنامج النورتن أنتي فايروس إذا لم يتم تثبيته بشكل سليم .**
	- **٠٢ . فتح البرامج المنزلة أثناء تصفح األنترنيت .**

**٠٣ . برنامج القيت رايت له دور في تلك المشكلة ) وهو برنامج لتحميل الملفات من االنترنت (**

- **٠٤ . كثرة الروابط التي تخرج فجأة عليك أثناء التصفح .**
	- **٠٥ . ضغط الكمبيوتر بفتح النوافذ .**
	- **٠٦ . فتح الملفات المرسلة من قبل الماسنجر .**
		- **٠٧ . ضغط الهار دسك بتنزيل البرامج عليه .**
			- **٠٨ . كثرة تحميل الصور من مواقعها .**
			- **٠٩ . وجود فيروسات داخل الجهاز .**
	- **٢١ . عدم تحديث النورتن أنتي فايروس بشكل دوري .**
- **٢٠ . عدم معالجة األخطاء في وقتها عن طريق البحث عنها وتر ا كمها في الجهاز .**

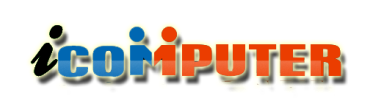

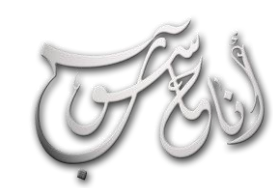

#### (لعدو (لثانى - تيوز \2012 (لسنة (لأولى

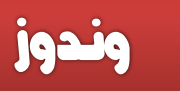

**ً دور في ذلك. مثال أثناء تصفح األنترنيت له أيضا**

L

**.30 عند تعليق البرامج في الحاسبة فأنك ستحاول النقر بالماوس لغلق البرامج المعلقة او عمل انعاش لسطح المكتب وال تعطي فرصة للحاسبة لكي تأخذ وقتها الالزم لجدولة العمليات والبرامج التي تعمل عليها .** **٢٢ . تنصيب ويندوز على ويندوز دون الفرمتة والمسح والتنزيل من جديد .**

**٢٣ . تشغيل بعض أنواع األقراص المضغوطة حيث ان بعضها غير سليم .**

**٢٤ . بعض أنواع اقراص الويندوز ال تكون مكتملة البرامج أثناء تحميلها للتنصيب .**

**٢٥ . عدم القيام بتشغيل معالجة الصيانة للجهاز بصورة شبه يومية .**

**٢٦ . عدم حذف ملفات األنترنيت المؤقتة وجعلها تتراكم دون التخلص منها .**

**٢٧ . عدم حذف ملفات المحفوظات وجعلها تتراكم دون حذفها و التخلص منها .**

> **٢٨ . عدم تفحص األقراص وتنظيفها والقيام بعملية التجزئة بشكل شبه يومي .**

**٢٩ . تشغيل الريل بلير لسماع االغاني** 

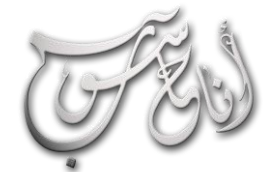

l

العدو الثناني — حموز \2012 السنة الأولى

إنترنت

Google

" اطرح سـؤالك ليجيب عنه الآخرون, شارك الآخرين خبراتك وأجب عن أسـئـلتهم " هذا ما تقوله شركة Google عن خدمتها الرائعة ( Google إجابات ) ، والتي وعند استعصاء امر ما عليك ولا جُده رغم حُثكَ المضني عنه في صديقنا المقرب ( محرك البحث ) فيمكنك ان تطرح سؤالا عبر هذه الخدمة لتجد من يجيبك عنها . فواد السيلاوي

> **هذه الخدمة هي عبارة عن خدمة أسئلة وإجابات، موقع لسوق معرفية** تتحرّك بمساهمات المجتمع ويُمكّن المستخدمين من تقديم أسئلتهم **لتتم اإلجابة عليها، وكذلك اإلجابة على أسئلة يطرحها اآلخرون.**

 **.**

**ACOMPUTER** 

**ولكن وعلى خالف جوجل آنسرز )Answers Google )التي ال تعمل حاليا، والتي تم إغالقها في ديسمبر من عام ،2006 حيث كانت اإلجابات التي يقبلها السائل تكل ف من \$2 إلى ،\$200 فإ ن إجابات جوجل تستعمل نظام سمعة ومكافآت، معطية األعضاء فرصة كسب نقاط كتشجيع لمشاركتهم.**

**من خالل استخدام الخدمة وتقييم اإلجابات وغيرها من المهام الموجودة على الخدمة، فإ ن المستخدمين يتم كنون من جمع النقاط في حسابهم التي يستطيعون استخدامها لطرح أسئلتهم الخاصة، نين عي ُ م عددا من هذه النقاط ليتم نقلها للشخص الذي يعطي أفضل إجابة.**

**كما يجمع المستخدمون نقاط السمعة في نفس الوقت، والتي يحظون بها من خالل تصويت غيرهم من المستخدمين بناء على دمونها على جودة األسئلة التي يطرحونها أو اإلجابات التي يق الخدمة. مستوى خبرة كل مستخدم مبنية على عدد نقاط السمعة التي تم كن من جمعها، ا مار بتسعة مستويات مختلفة بدءا بالجديد وانتهاءا م بالعال .**

**عند التسجيل في الخدمة سيحظى المستخدمون ب20 نقطة مجانية في حسابهم والتي باستطاعتهم صرفها على طرح األسئلة، و10 نقاط في نقاط السمعة. كل فعل، من د مجر زيارة الموقع إلى اإلجابة والتقييم، سيجلب مكافآته الخاصة على شكل نقاط. تفاصيل نظام** النقاط يمكن الاطّلاع عليها في الصورة الموجودة في الصفحة **التالية.**

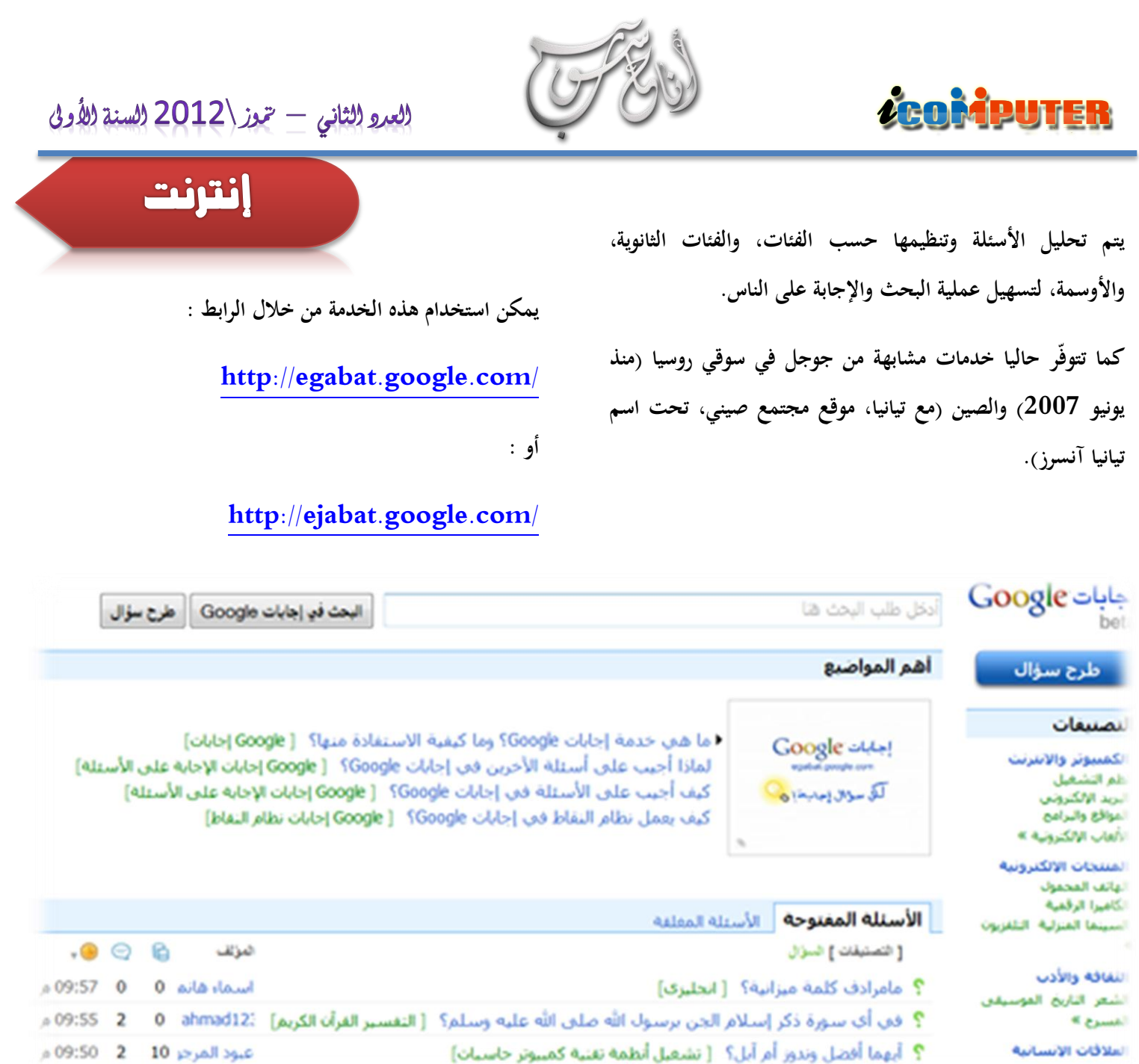

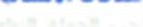

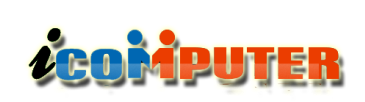

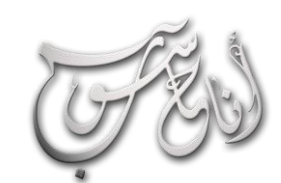

# مواقع تعمك

\_مؤسسة موهوبون لللإبتكار والتطوير <mark>\_</mark>

### **موقع ) موهوبون ( لكل موهوب وخمرتع**

L

**هذا الموقع تجد في اعاله عبارة تقول ) إذا كان لديك فكرة جديدة أو ابداع خالق نحن نساعك على نشره واالستفادة منه (**

**هذا الموقع تدير مؤسسة ) موهوبون ( لالبتكار والتطوير وهو يساعد الباحثين والعلماء والمخترعين الشباب على نشر بحوثهم واختراعاتهم ، وستجد في هذا الموقع بحوث واختراعات رائعة قام بها اآلالف من الشباب العربي الطامح .**

**رابط الموقع :**

#### **[http://www.mawhopon.net/ver\\_ar/home.php/](http://www.osun.org/)**

## **موقع ) كتب ( .. حيث تكمن املعرفة التقنية**

**موقع ) كتب ( هو موقع مكتبة عربية تضم مجموعة ضخمة من الكتب والمقاالت العلمية والتقنية وفي شتى المجاالت وبما يهم كل باحث عن المعرفة ، يمتاز هذا الموقع بسهولة البحث وبتنظيمه للكتب بطريقة جميلة وسهلة على المستخدم ، كما ان جميع الكتب والمقاالت فيه مجانية ، وكذلك يمكنك من ادراج كتابك او مقالتك وبما تتناسب مع ضوابط الموقع**

**رابط الموقع :**

**<http://www.kutub.info/>**

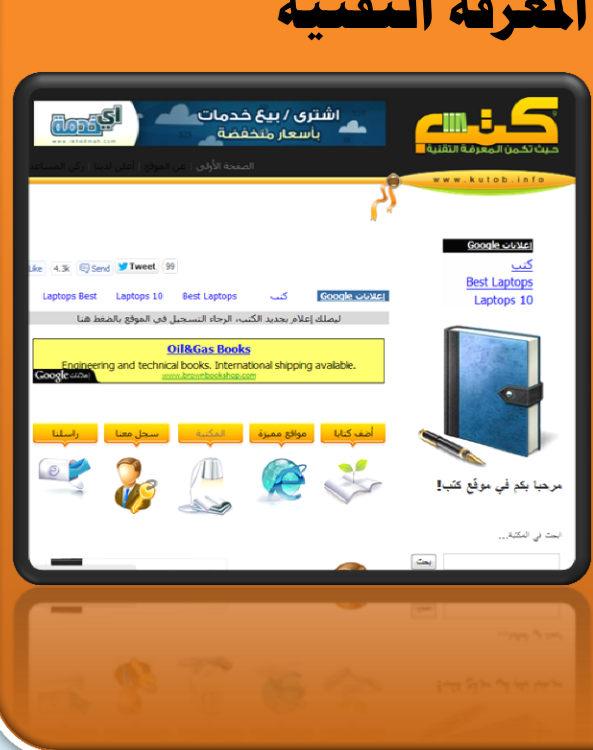

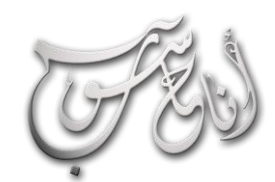

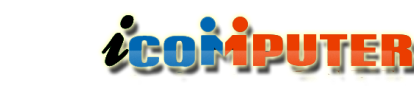

#### (العرو الثاني - حموز \2012 السنة الأولى

## مواقع تعمك

## **موقع PhotoFunia لعمل بوسرتات رائعة لك**

l

**موقع رائع يحتوي على قوالب عديدة تمكنك من صنع بوستر شخصي لك وبطريقة غاية في البراعة والروعة وبسهولة تامة .**

**رابط الموقع :**

**<http://www.photofunia.com/>**

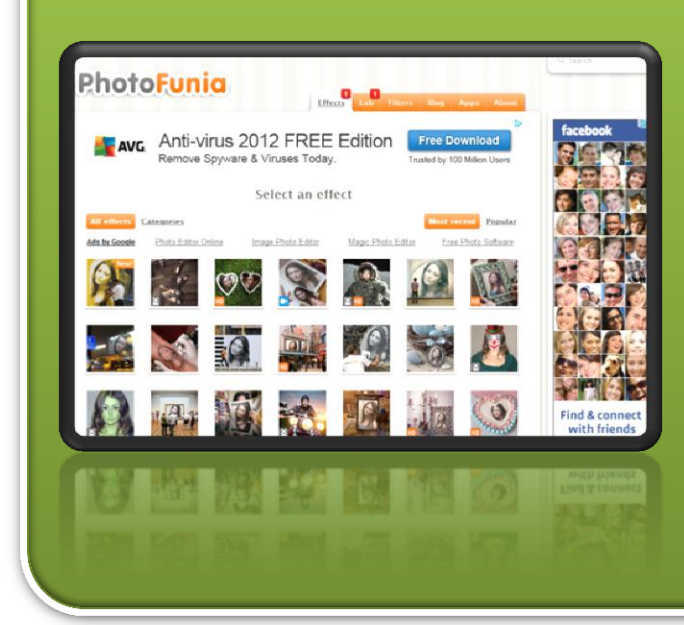

## **لتحميل العدد السابق من اجمللة :**

**العدد األول – آيار 2012**

**<http://www.mediafire.com/view/?ub65ik9ca4buhto>**

**او :**

**<http://www.kutub.info/library/book/10395>**

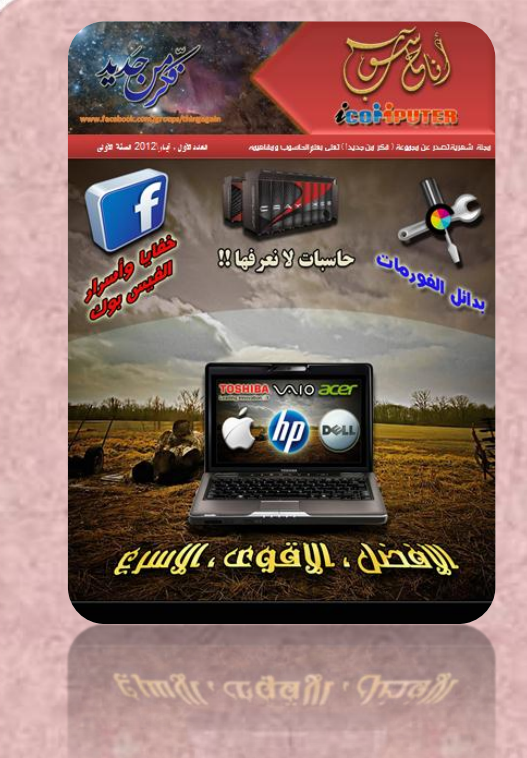

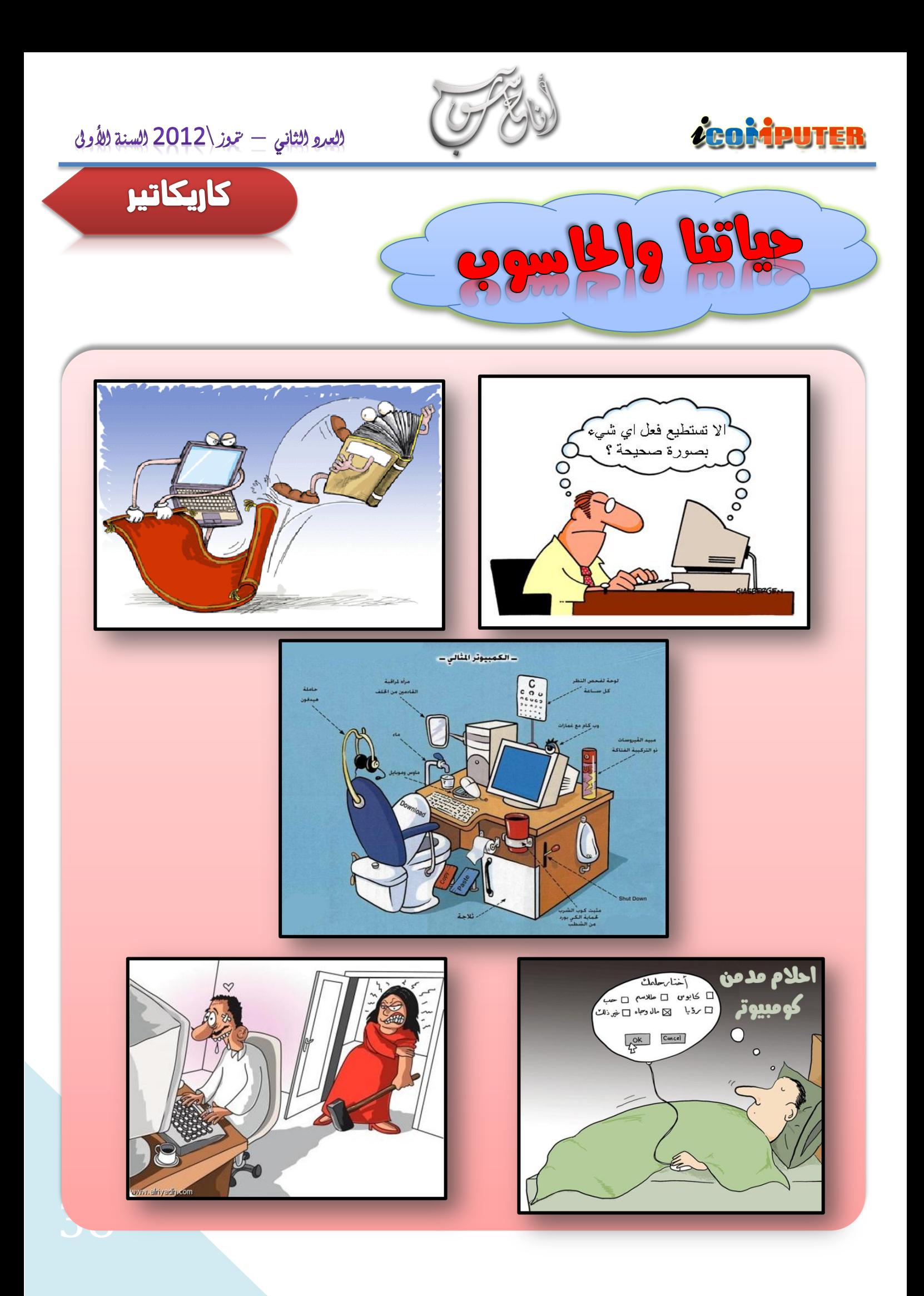

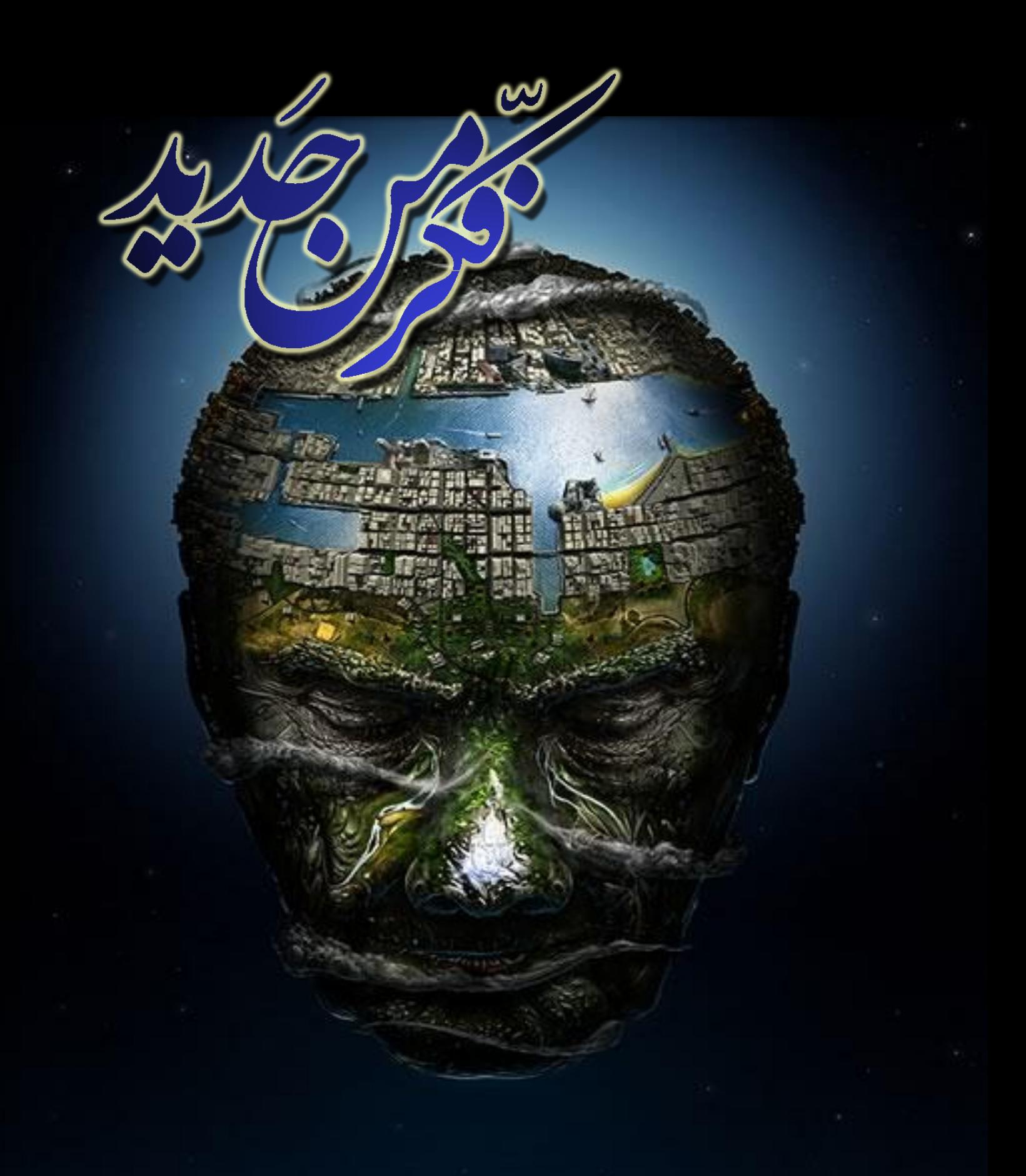

**ايميل المجلة icom.rethink@gmail.com رابط المجموعة**

**<https://www.facebook.com/groups/thingagain/>**